# МЕЖГОСУДАРСТВЕННОЕ ОБРАЗОВАТЕЛЬНОЕ УЧРЕЖДЕНИЕ ВЫСШЕГО ОБРАЗОВАНИЯ «БЕЛОРУССКО-РОССИЙСКИЙ УНИВЕРСИТЕТ»

Кафедра «Электропривод и автоматизация промышленных установок»

# **ТЕОРИЯ ЭЛЕКТРОПРИВОДА**

*Методические рекомендации к лабораторным работам для студентов специальности 1-53 01 05* **«***Автоматизированные электроприводы***»** *дневной и заочной форм обучения*

**Часть 2** 

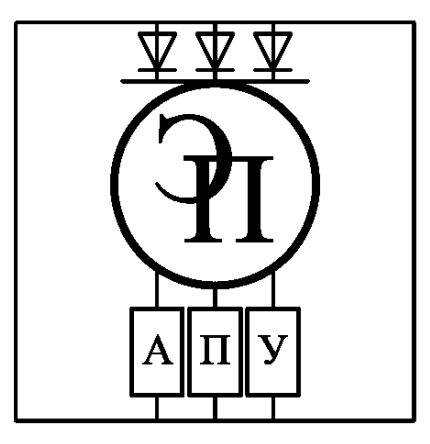

Могилев 2023

# Рекомендовано к изданию учебно-методическим отделом Белорусско-Российского университета

Одобрено кафедрой «Электропривод и автоматизация промышленных установок» «2» мая 2023 г., протокол № 7

> Составители: канд. техн. наук, доц. Б. Б. Скарыно; ст. преподаватель А. С. Третьяков

Рецензент канд. техн. наук, доц. С. В. Болотов

Методические рекомендации предназначены для студентов специальности 1-53 01 05 «Автоматизированные электроприводы» дневной и заочной форм обучения. Даны необходимые сведения для выполнения лабораторных работ.

Учебное издание

# ТЕОРИЯ ЭЛЕКТРОПРИВОДА

### Часть 2

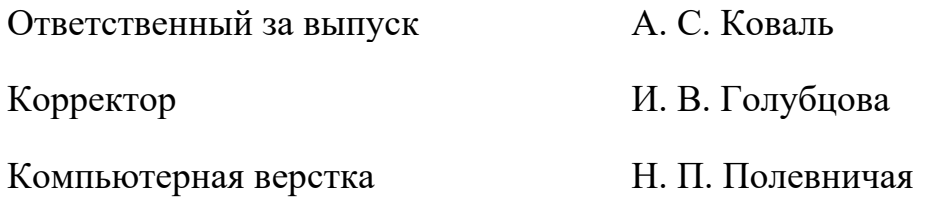

Подписано в печать . Формат  $60 \times 84/16$ . Бумага офсетная. Гарнитура Таймс. Печать трафаретная. Усл. печ. л. . Уч.-изд. л. . Тираж 81 экз. Заказ №

> Издатель и полиграфическое исполнение: Межгосударственное образовательное учреждение высшего образования «Белорусско-Российский университет». Свидетельство о государственной регистрации издателя, изготовителя, распространителя печатных изданий № 1/156 от 07.03.2019. Пр-т Мира, 43, 212022, г. Могилев.

> > © Белорусско-Российский университет, 2023

# **Содержание**

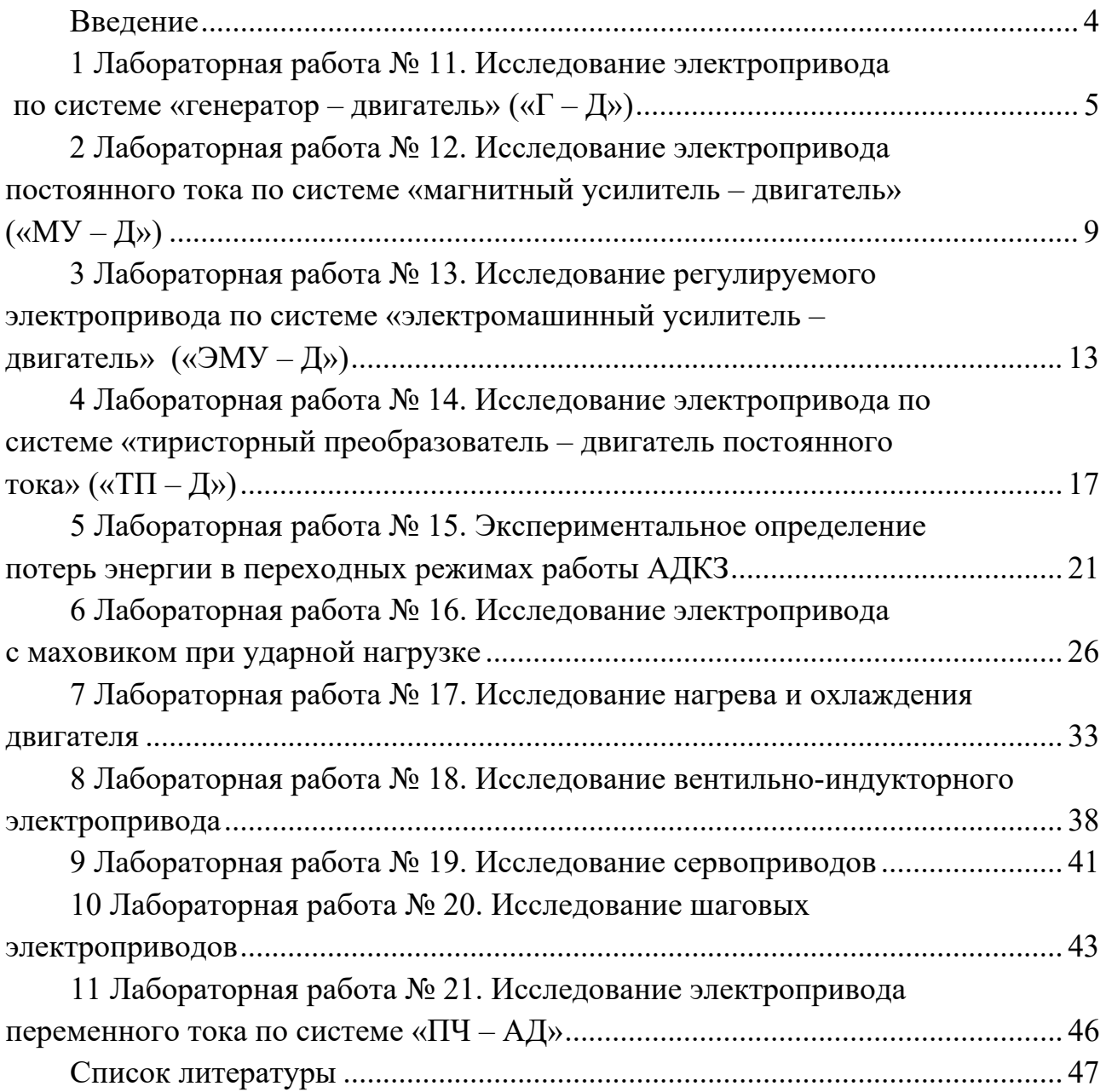

# **Введение**

Дисциплина «Теория электропривода» (ТЭП) позволит студентам закрепить полученные теоретические знания, а также приобрести практический опыт по экспериментальному исследованию электрических машин и электроприводов и опыт самостоятельной работы с современными электроприводами.

В данных методических рекомендациях рассмотрены вопросы экспериментального исследования статических и динамических режимов работы электродвигателей и электроприводов.

# **1 Лабораторная работа № 11. Исследование электропривода по системе «генератор – двигатель» («Г – Д»)**

*Цель работы*: изучение методики расчета механических характеристик электропривода по системе «Г **–** Д»; ознакомление с опытным исследованием системы «Г **–** Д» (способами регулирования скорости, режимами работы машин, диапазоном регулирования скорости).

### *Подготовка к выполнению работы*

1 Изучить правила техники безопасности при выполнении данной лабораторной работы.

2 Изучить теоретические материалы по направлению исследований лабораторной работы.

3 Ознакомиться с электрооборудованием лабораторной установки. Записать паспортные данные испытуемого асинхронного электродвигателя *М*1, нагрузочного электродвигателя *М*2, генератора *G*1 и гонного двигателя *М*3.

4 Изучить назначение элементов и режимы работы схемы электрической принципиальной лабораторной установки (рисунок 1).

5 Изучить методики проведения экспериментальных исследований.

6 Рассчитать и построить естественную и ряд искусственных механических характеристик двигателя *М*2 в системе «Г **–** Д» при регулировании скорости изменением напряжения генератора *G*1, а также при регулировании потоком возбуждения двигателя. Определить общий диапазон регулирования скорости в исследуемой системе «Г **–** Д». Значение напряжения и потока принять такими же, как и при экспериментальном исследовании.

### *Методические указания по проведению исследований*

# **Эксперимент № 1. Снятие механических характеристик двигателя** *М***2 в системе «Г – Д» при изменении подводимого напряжения.**

Данный эксперимент проводится в следующей последовательности.

1 Подать на стенд напряжение питания.

2 Реостаты *RP*1 и *RP*3 выставить в положение, соответствующее минимальному, а реостат *RP*2 – номинальному току возбуждения машин. Нагрузочный реостат *RP*4 отключается выключателем *SA*2.

3 Нажать кнопку управления *SB*2*.* 

4 Замкнуть выключатель *SA*1 и плавным увеличением тока возбуждения генератора *G*1 разогнать двигатель *М*2 до номинальной скорости.

5 Характеристики снять при независимом и равном номинальному токе возбуждения двигателя *М*2 и напряжениях, при холостом ходе двигателя, равных  $U_1 = U_1$ ;  $U_2 = 0.6 U_2$ ;  $U_3 = 0.4 U_3$ ;  $U_4 = 0.2 U_4$ . Напряжения  $U_1, U_2, U_3, U_4$  при нагрузке двигателя *М*2 не поддерживаются постоянными. Для каждой характеристики снять 4**–**5 точек. Данные опыта занести в таблицу 1.

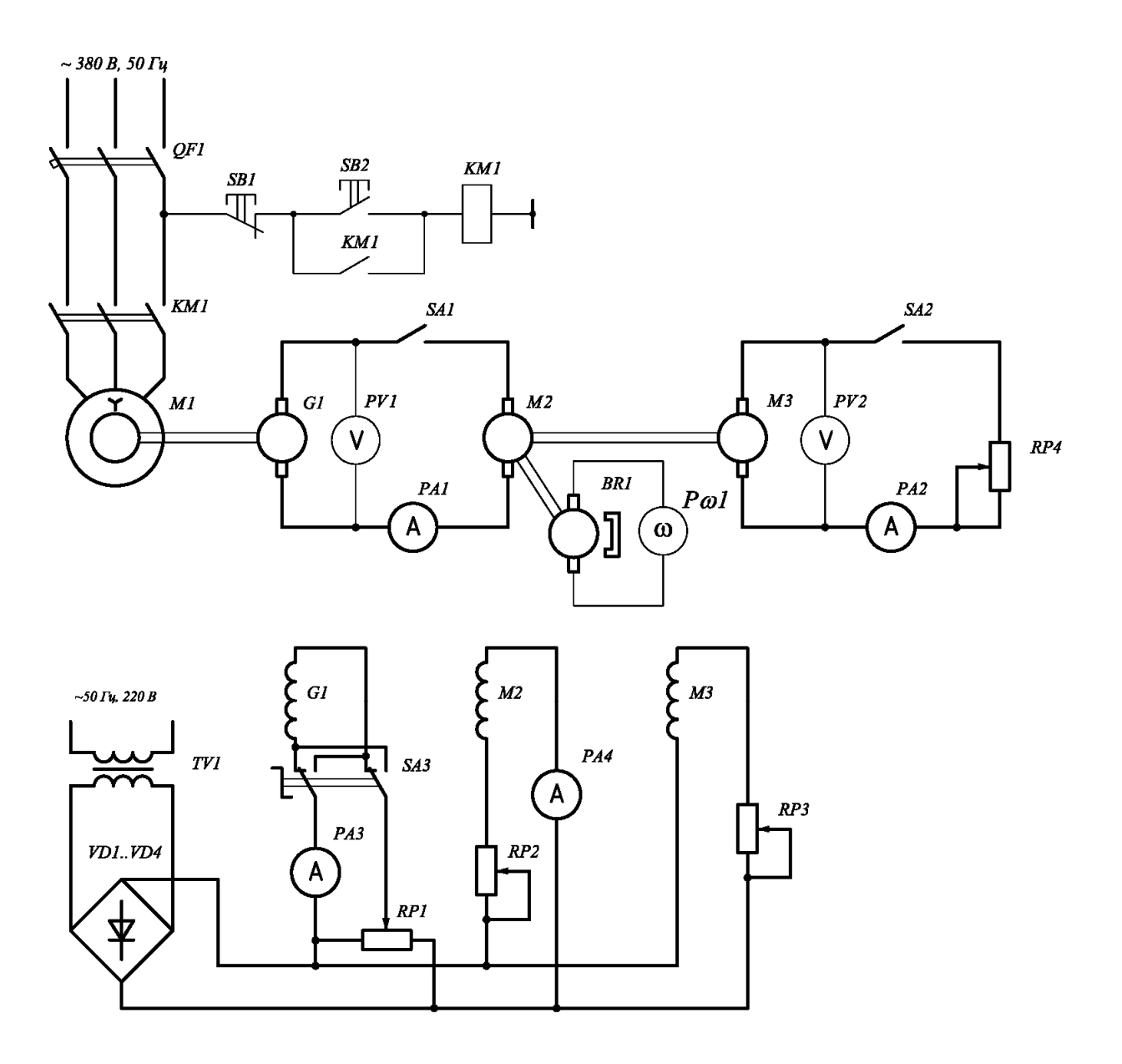

Рисунок 1 – Схема для исследования электропривода по системе «Г **–** Д»

6 По окончании эксперимента нажать на кнопку *SB*1.

# **Эксперимент № 2. Снятие механических характеристик двигателя** *М***2 в системе «Г – Д» при изменении потока возбуждения.**

Данный эксперимент проводится в следующей последовательности.

1 Подать на стенд напряжение питания.

2 Реостаты *RP*1 и *RP*3 выставить в положение, соответствующее минимальному, а реостат *RP*2 – номинальному току возбуждения машин. Нагрузочный реостат *RPн* отключается выключателем *SA*2.

3 Нажать кнопку управления *SB*2*.* 

4 Замкнуть выключатель *SA*1 и плавным увеличением тока возбуждения генератора *G*1 разогнать двигатель *М*2 до номинальной скорости.

5 При изменении потока возбуждения снимают характеристики для  $\Phi_{\alpha 1} = 0,8 \cdot \Phi_{\alpha 2}$ ;  $\Phi_{\alpha 1} = 0,6 \cdot \Phi_{\alpha 4}$ . В этом опыте естественная характеристика при

 $U_1 = U_u$  и  $I_{sol} = I_{solu}$  является исходной. Для определения  $\Phi_{\alpha\alpha}$  необходимо воспользоваться кривой намагничивания двигателя (рисунок 2) и уже по ней определять значения тока возбуждения при заданных значениях потоков.

Во время опыта заданные значения тока возбуждения  $I_{\epsilon\delta}$  поддерживаются неизменными. Подводимое напряжение при холостом ходе устанавливается равным номинальному и при нагрузке двигателя М2 не поддерживается постоянным. Данные опыта занести в таблицу 1.

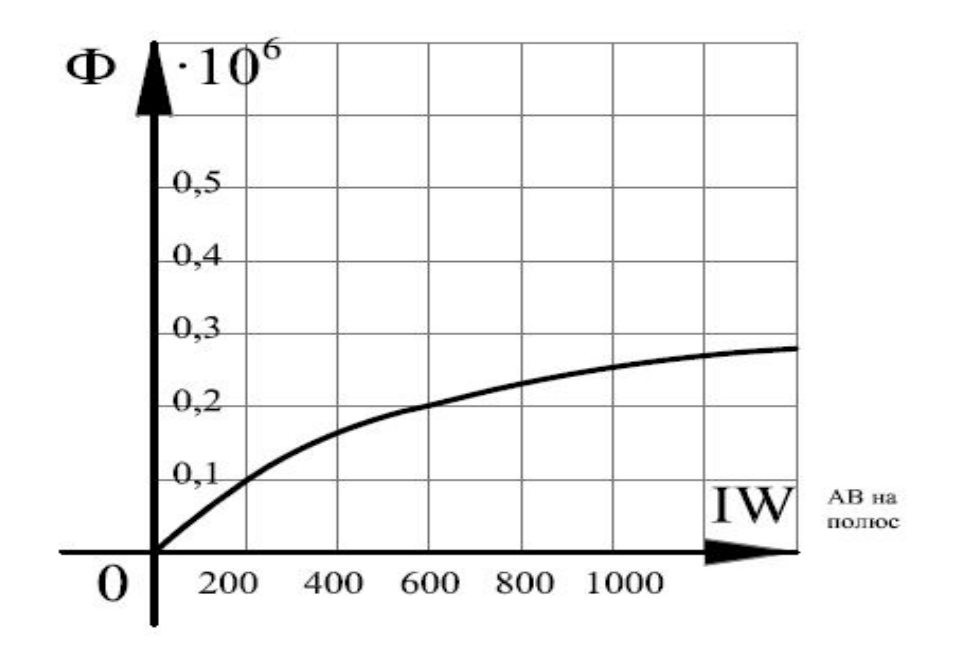

Рисунок 2 - Кривая намагничивания двигателя ПС-42

| Способ                                             |                               |                      | Данные опыта | Данные расчета              |           |                                                            |                                                              |                |
|----------------------------------------------------|-------------------------------|----------------------|--------------|-----------------------------|-----------|------------------------------------------------------------|--------------------------------------------------------------|----------------|
| регулирования                                      | $I_{\scriptscriptstyle{g_2}}$ | $I_{\epsilon\delta}$ | $U_{\rm z}$  | $I_{\scriptscriptstyle{A}}$ | $\omega$  | $U_{\scriptscriptstyle{2}}\cdot I_{\scriptscriptstyle{g}}$ | $I^2_{\scriptscriptstyle{g}}\cdot R_{\scriptscriptstyle{g}}$ | $\overline{M}$ |
| скорости                                           | A                             | A                    | B            | A                           | $pa\mu/c$ | BT                                                         | $B_T$                                                        | H·M            |
| $U_1 = U_{\mu}$                                    |                               |                      |              |                             |           |                                                            |                                                              |                |
| $U_2 = 0.8 \cdot U_{\mu}$                          |                               |                      |              |                             |           |                                                            |                                                              |                |
| $U_3 = 0, 6 \cdot U_{\mu}$                         |                               |                      |              |                             |           |                                                            |                                                              |                |
| $U_4 = 0, 4 \cdot U_{\mu}$                         |                               |                      |              |                             |           |                                                            |                                                              |                |
| $U_5 = 0, 2 \cdot U_n$                             |                               |                      |              |                             |           |                                                            |                                                              |                |
| $\Phi_{\partial 1} = 0, 8 \cdot \Phi_{\partial H}$ |                               |                      |              |                             |           |                                                            |                                                              |                |
| $\Phi_{\delta 1} = 0, 6 \cdot \Phi_{\delta \mu}$   |                               |                      |              |                             |           |                                                            |                                                              |                |

Таблица 1 - Экспериментальные и расчетные данные

6 По окончании эксперимента нажать на кнопку SB1.

### *Обработка экспериментальных данных*

По экспериментальным данным рассчитать и построить механические и электромеханические характеристики двигателя *М*2.

Расчет электромагнитного момента двигателя *М*2 производится по формуле

$$
M = \frac{P}{\omega} = \frac{U_{\scriptscriptstyle{A}} \cdot I_{\scriptscriptstyle{A}} - I_{\scriptscriptstyle{A}}^2 \cdot R_{\scriptscriptstyle{A}}}{\omega},\tag{1}
$$

где ω – скорость вращения вала двигателя, рад/с;

*Р* – электромагнитная мощность, Вт;

 $U_s \cdot I_s$  – мощность в цепи якоря, Вт;

 $I_{\scriptscriptstyle{A}}^2 \cdot R_{\scriptscriptstyle{A}}$ – мощность переменных электрических потерь в цепи обмотки якоря двигателя, Вт;

*R<sup>я</sup>* **–** сопротивление якоря двигателя *М*2, Ом.

Сравнить расчетные и опытные механические характеристики и дать их краткий анализ.

На основании опытных характеристик  $ω = f(I_*)$  и  $ω = f(M)$  построить зависимость момента и мощности в функции скорости для номинального тока двигателя  $P, M = f(\omega)$ .

Для этого на скоростных характеристиках  $\omega = f(I_a)$  через точку, соответствующую номинальному току двигателя  $I_{\rm an}$ , провести вертикальную прямую. По величинам скоростей, соответствующих точкам пересечения этой прямой с характеристиками  $ω = f(I_α)$ на графике  $ω = f(M)$  определить моменты для каждой характеристики. По моменту *М* и скорости ω вычисляется мощность:

$$
P = M \cdot \omega. \tag{2}
$$

На основании полученного графика  $P, M = f(ω)$  дать краткий анализ по регулированию скорости в системе «Г **–** Д».

#### *Контрольные вопросы*

1 Поясните принцип действия системы «Г **–** Д».

 2 Напишите механическую характеристику системы «Г **–** Д» и объясните её отличие от механической характеристики двигателя постоянного тока с независимым возбуждением при питании от сети бесконечной мощности.

 3 Изобразите и проанализируйте регулировочные характеристики системы « $\Gamma$  – Д».

4 Проанализируйте способы торможения двигателя в системе «Г **–** Д».

 5 Назовите и поясните факторы, ограничивающие диапазон регулирования скорости в системе «Г **–** Д».

 6 Перечислите достоинства и недостатки системы «Г **–** Д» и назовите пример её практического применения.

# **2 Лабораторная работа № 12. Исследование электропривода постоянного тока по системе «магнитный усилитель – двигатель» («МУ – Д»)**

*Цель работы*: изучение механических характеристик электропривода по системе «МУ **–** Д»; экспериментальное исследование регулировочных свойств электропривода с магнитным усилителем при использовании обратных связей.

### *Подготовка к выполнению работы*

1 Изучить правила техники безопасности при выполнении данной лабораторной работы.

2 Изучить теоретические материалы по направлению исследований лабораторной работы.

3 Ознакомиться с электрооборудованием лабораторной установки. Записать паспортные данные электродвигателя *М*1 и нагрузочного электродвигателя *М*2.

4 Изучить назначение элементов и режимы работы схемы электрической принципиальной (рисунок 3).

5 Изучить методики проведения экспериментальных исследований.

### *Методические указания по проведению исследований*

### **Эксперимент № 1. Снятие механических характеристик разомкнутой системы регулируемого привода.**

Данный эксперимент проводится в следующей последовательности.

1 Подать на стенд напряжение питания с помощью автоматического выключателя *QF*1.

2 C помощью переключателя *SA*1 отключить обмотку *ОТ*.

3 C помощью переключателя *SA*4 обмотку управления *ОУ* подсоединить к выпрямителю *VD*5–*VD*8.

4 Регулятор скорости *РС* выставить в крайнее левое положение.

5 Включить переключатели *SA*2, *SA*3.

6 Нажать кнопку управления *SB*2*.* 

7 С помощью реостата *RP*4 установить необходимый ток смещения в обмотке *ОС*, при котором скорость вращения *M*1 равна нулю. Плавно увеличивая напряжение задания при помощи *РС*, разгонять двигатель *M*1. Изменяя ток управления магнитного усилителя регулятором *РС* (а также, при необходимости, изменяя ток в обмотке смещения реостатом *RP*4), получить различные начальные значения напряжений на якоре при холостом ходе генератора *M*2 (*SA5* выключен), равные  $U_{\mu}$ , 0,75 $\cdot U_{\mu}$ , 0,5 $\cdot U_{\mu}$ ,  $U_{4} = 0.25 \cdot U_{\mu}$ двигателя *M*1.

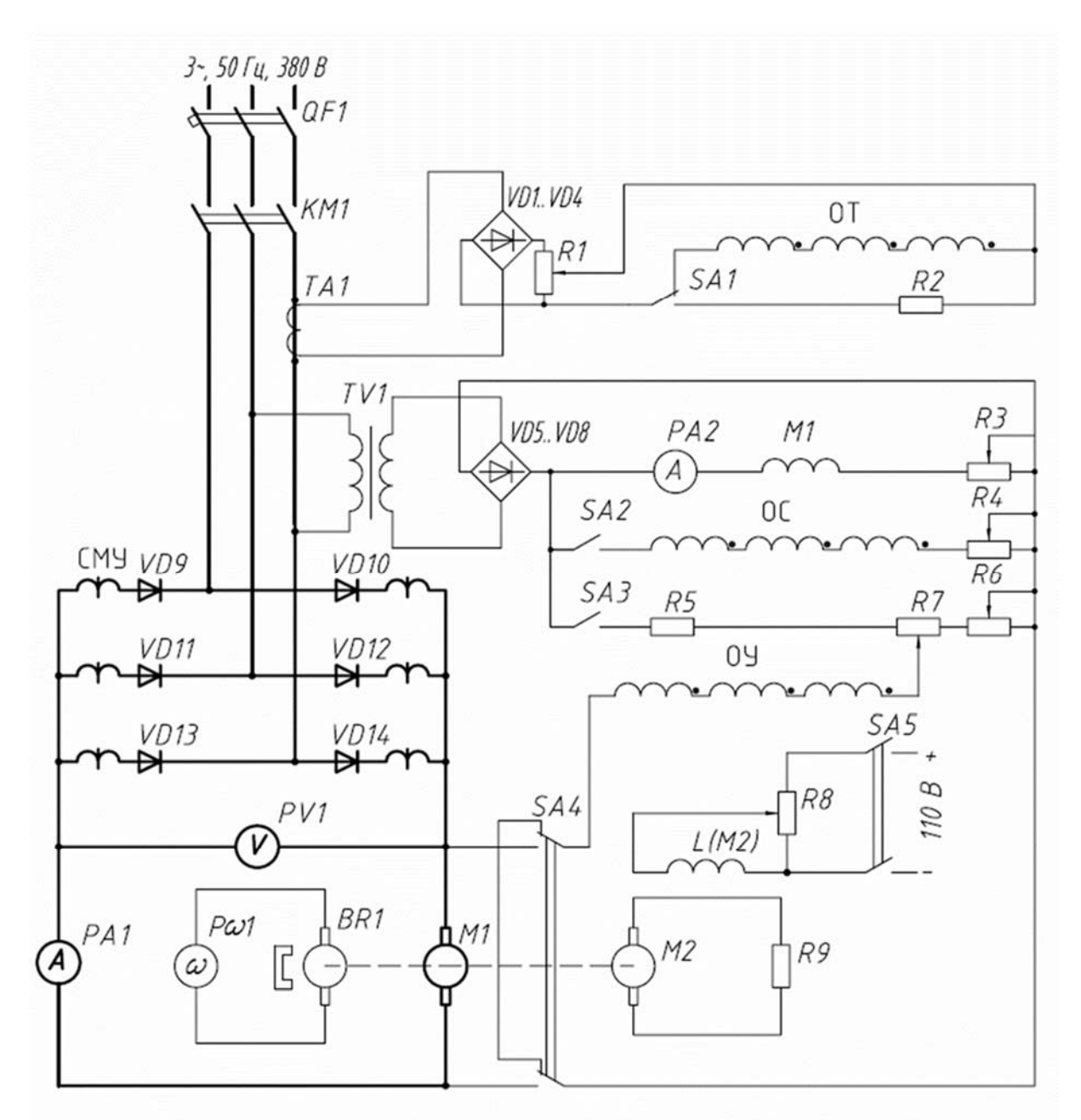

Рисунок 3 – Схема для исследования электропривода по системе «МУ – Д»

Нагружая двигатель *M*1, снять для каждой механической характеристики 5–6 точек. При этом запрещается нагружать испытуемый двигатель *M*1 до тока более  $1,25 \cdot I_n$ . Данные опытов занести в таблицу 2.

8 По окончании эксперимента снять полностью нагрузку электродвигателя *М*2, вывести в ноль регулятор *РС* и нажать на кнопку *SB*1.

*Внимание***!** *Строго запрещается переключателем SА4 производить коммутацию при включенной схеме.* 

|                                                                                                    | Напряжение                    |         | Данные опыта |   |   | Данные расчета |                  |             |                            |
|----------------------------------------------------------------------------------------------------|-------------------------------|---------|--------------|---|---|----------------|------------------|-------------|----------------------------|
| Схема<br>включения                                                                                             | на двигатель<br>ИД при        | $I_{B}$ | $\omega$     |   | U | $\overline{P}$ | $\boldsymbol{M}$ | $\Delta M$  | $M_{\scriptscriptstyle e}$ |
|                                                                                                    | $M_c=0$                       | A       | рад/с        | A | B | $H \cdot M$    | $H \cdot M$      | $H \cdot M$ | $H \cdot M$                |
|                                                                                                    | $U_{\scriptscriptstyle H}$    |         |              |   |   |                |                  |             |                            |
| Без обратных                                                                                                   | $0,75\cdot U_{\mu}$           |         |              |   |   |                |                  |             |                            |
| связей                                                                                                    | $0, 5 \cdot U_{\mu}$          |         |              |   |   |                |                  |             |                            |
|                                                                                                    | $0, 25 \cdot U_{\mu}$         |         |              |   |   |                |                  |             |                            |
|                                                                                                    | $U_{\scriptscriptstyle H}$    |         |              |   |   |                |                  |             |                            |
| С отрицательной                                                                                                | $0,75\cdot U_{\mu}$           |         |              |   |   |                |                  |             |                            |
| обратной связью<br>по напряжению                                                                               | $\overline{0,5\cdot U_{\mu}}$ |         |              |   |   |                |                  |             |                            |
|                                                                                                    | $0, 25 \cdot U_{\mu}$         |         |              |   |   |                |                  |             |                            |
| С отрицательной<br>обратной связью<br>по напряжению и<br>внешней положи-<br>тельной обратной<br>связью по току | $U_{\scriptscriptstyle H}$    |         |              |   |   |                |                  |             |                            |
|                                                                                                    | $0,75\cdot U_{\mu}$           |         |              |   |   |                |                  |             |                            |
|                                                                                                    | $0, 5 \cdot U_u$              |         |              |   |   |                |                  |             |                            |
|                                                                                                    | $0, 25 \cdot U_u$             |         |              |   |   |                |                  |             |                            |

Таблица 2 - Экспериментальные и расчетные данные

Эксперимент № 2. Снятие механических характеристик электропривода с обратной связью по напряжению для тех же заданных значений начальных напряжений.

Повторить действия эксперимента № 1, отключив с помощью переключателя SA1 обмотку ОТ и с помощью переключателя SA4 включив обмотку управления ОУ на разности напряжений - задающего и напряжения на якоре лвигателя М1.

Эксперимент № 3. Снятие механических характеристик электропривода с обратными связями по напряжению и току.

Повторить действия эксперимента № 1, с помощью переключателя SA1 включив обмотку обратной связи по току  $OT$  на напряжение, пропорциональное току нагрузки, который измеряется трансформатором тока  $TA1$ , и включив с помощью переключателя  $S$ 44 обмотку управления ОУ на разности напряжений – задающего и напряжения на якоре двигателя  $M1$ .

#### Обработка экспериментальных данных

По полученным данным рассчитать моменты на валу  $M1$  и построить механические характеристики  $\omega = f(M_p)$ .

Момент на валу М1 определяется по формуле

$$
M_B = M \pm \Delta M \,,\tag{3}
$$

где *М* – электромагнитный момент, определяемый по полученным данным из выражения

$$
M = \frac{P}{\omega} = \frac{U \cdot I - I^2 \cdot R_s}{\omega}.
$$
 (4)

Момент потерь вращения исследуемого двигателя берется из опытной кривой *М f* (ω) (рисунок 4) для той скорости, для которой подсчитан электромагнитный момент.

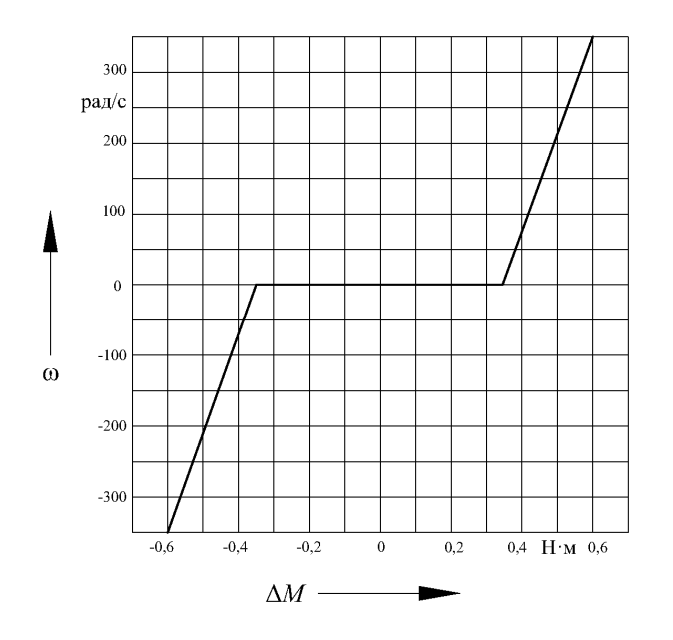

Рисунок 4 – Кривая потерь вращения двигателя МИ-32 при номинальном токе возбуждения

Полное внутреннее сопротивление двигателя *M*1 с достаточной точностью можно определить по паспортным данным, приняв потери в якоре, дополнительных полосах и щетках равными примерно половине полных потерь:

$$
R_{n} \approx 0, 5 \cdot \frac{U_{\scriptscriptstyle{SH}}}{I_{\scriptscriptstyle{SH}}} \cdot (1 - \eta). \tag{5}
$$

По данным результатов опытов и расчётов дать характеристику регулирования скорости двигателя постоянного тока при помощи магнитного усилителя СМУ, определить величины относительного перепада скорости в разомкнутой и замкнутой системах регулирования при изменении момента нагрузки от минимального заданного до номинального и определить возможный диапазон регулирования *M*1 при указанных условиях.

Величина относительного падения скорости определяется из соотношения

$$
\Delta \omega = \frac{\omega_2 - \omega_1}{\omega_2} \cdot 100\%,\tag{6}
$$

где  $\omega_1$  – скорость при минимальной заданной нагрузке;

ω2 – скорость двигателя при номинальной нагрузке.

Диапазон регулирования скорости *M*1 определяется как отношение максимальной скорости *M*1 при номинальной нагрузке к минимальной скорости при тех же условиях.

По полученным данным рассчитать моменты на валу *M*1 и построить механические характеристики ω =  $f(M<sub>p</sub>)$ .

По данным результатов опытов и расчётов дать характеристику регулирования скорости двигателя постоянного тока при помощи магнитного усилителя, определить величины относительного перепада скорости в разомкнутой и замкнутой системах регулирования при изменении момента нагрузки от минимального заданного до номинального и определить возможный диапазон регулирования *M*1 при указанных условиях.

### *Контрольные вопросы*

1 Начертите схему электропривода постоянного тока с магнитным усилителем и поясните его работу.

2 Изобразите и проанализировать механические характеристики СМУ-Д в разомкнутой и замкнутой системах регулирования.

3 Поясните принцип действия магнитного усилителя с внутренней обратной связью по току.

4 Перечислите и поясните преимущества и недостатки электропривода с магнитным усилителем.

5 Начертите и поясните векторную диаграмму, иллюстрирующую работу электропривода с магнитным усилителем.

# **3 Лабораторная работа № 13. Исследование регулируемого электропривода по системе «электромашинный усилитель – двигатель» («ЭМУ – Д»)**

*Цель работы*: изучение действий связей в режиме стабилизации скорости; ознакомление с методикой опытного исследования разомкнутой и замкнутой систем регулирования по системе «ЭМУ **–** Д»; исследование экскаваторных механических характеристик в системе «ЭМУ **–** Д».

#### *Подготовка к выполнению работы*

1 Изучить правила техники безопасности при выполнении данной лабораторной работы.

2 Изучить теоретические материалы по направлению исследований лабораторной работы.

3 Ознакомиться с электрооборудованием лабораторной установки. Записать паспортные данные электродвигателей *М*1 – *М*4.

4 Изучить назначение элементов и режимы работы схемы электрической принципиальной лабораторной установки (рисунок 5).

5 Изучить методики проведения экспериментальных исследований.

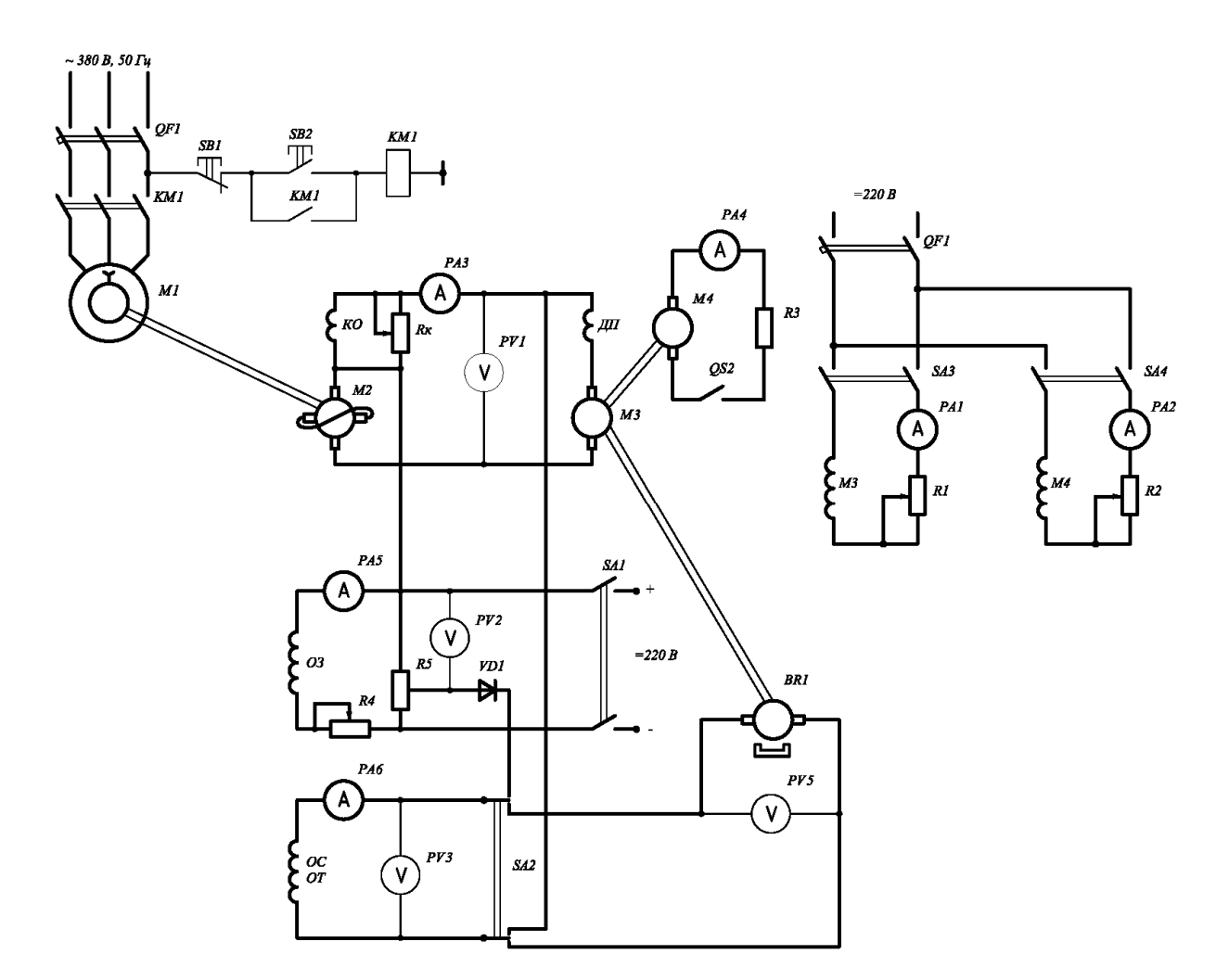

Рисунок 5 – Схема для исследования электропривода по системе «ЭМУ **–** Д»

### *Методические указания по проведению исследований*

# **Эксперимент № 1. Снятие механических характеристик разомкнутой системы регулируемого привода.**

Данный эксперимент проводится в следующей последовательности.

1 Переключатель *SA*2 установить в нейтральное положение.

2 Выключателем *SA*3 подать напряжение на обмотку возбуждения электродвигателя *M*3.

3 Подать с помощью автоматических выключателей *QF*1 и *QF*2 на стенд напряжение питания.

4 С помощью реостата RP1 по амперметру PA1 установить номинальный ток возбуждения электродвигателя МЗ, который во всех опытах поддерживать неизменным.

5 Движок реостата RP2 выставить в нулевое положение, при котором  $U_{ac}$ равняется нулю.

6 С помощью выключателя  $S$ А1 подать напряжение на обмотку задания электромашинного усилителя М2.

7 Нажать кнопку управления SB2.

8 Снятие механических характеристик произвести для  $U_0 = U_u$ ;  $U_0 = 0.8 \cdot U_u$  $0.8 \cdot U_{\mu}$ ;  $0.6 \cdot U_{\mu}$ ;  $0.4 \cdot U_{\mu}$ ;  $0.2 \cdot U_{\mu}$ , где  $U_{0}$  – напряжение на якоре двигателя *М*3 при холостом ходе генератора M4 (OS1 разомкнут), устанавливаем реостатом RP4.

Нагрузка на двигателе МЗ создаётся генератором М4 путём изменения тока возбуждения генератора реостатом RP2. Показания приборов для каждой характеристики занести в таблицу 3.

9 По окончании эксперимента нажать на кнопку  $SB1$ .

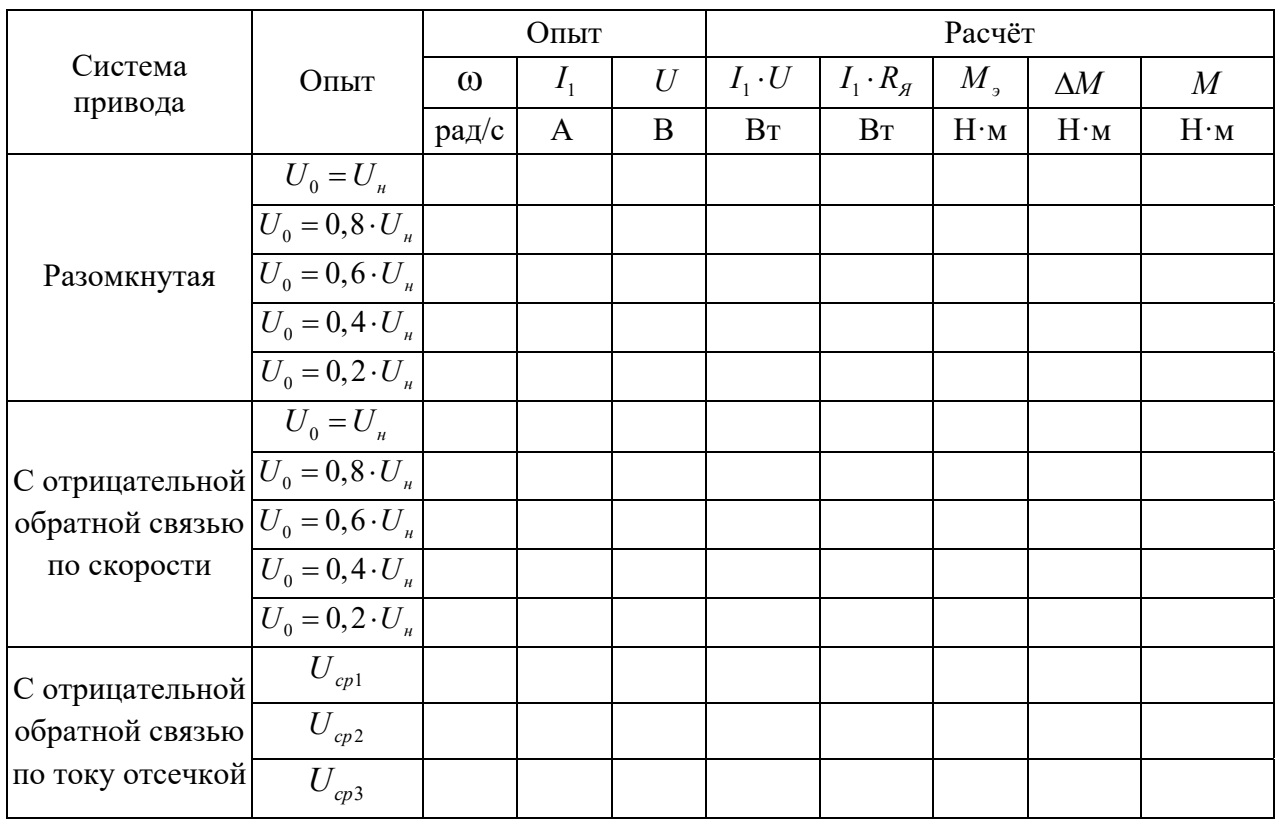

Таблица 3 - Экспериментальные и расчетные данные

Эксперимент № 2. Снятие механические характеристики электропривода «ЭМУ - Д» с отрицательной обратной связью по скорости.

Повторить действия эксперимента № 1, установив переключатель SA2 в нижнее положение.

Эксперимент № 3. Исследование экскаваторных характеристик в системе «ЭМУ  $-\sqrt{4}$ ».

Повторить действия эксперимента № 1, установив переключатель SA2 в верхнее положение. Снятие механических характеристик произвести для напряжений сравнения  $U_{cn}$ ,  $U_{cn}$ ,  $U_{cn}$ , Напряжение сравнения устанавливается по вольтметру PV2 при помощи потенциометра R5.

#### Обработка экспериментальных данных

1 По данным экспериментов № 1 и 2 построить механические характеристики и определить диапазон регулирования для номинальной нагрузки в разомкнутой и замкнутой системах.

Момент на валу двигателя ИД определяется по формуле

$$
M_{B} = M \pm \Delta M \,,\tag{7}
$$

где  $M$  – электромагнитный момент, определяемый из выражения

$$
M = \frac{P}{\omega} = \frac{U \cdot I - I^2 \cdot R_s}{\omega};
$$
\n(8)

 $\Delta M$  – момент потерь вращения исследуемого двигателя, берётся из опытной кривой  $\Delta M = f(\omega)$  (рисунок 6).

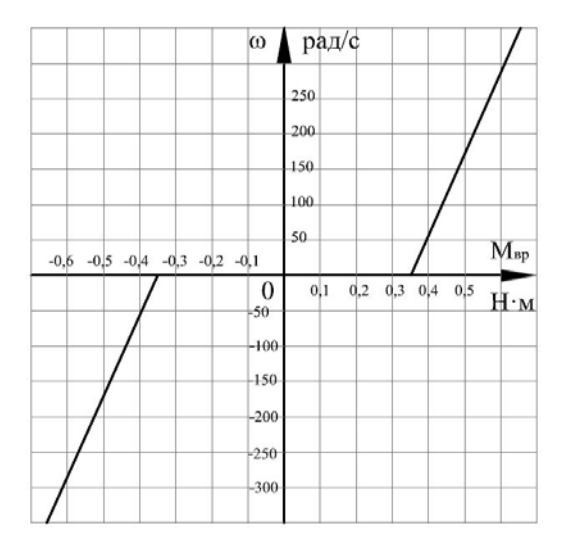

Рисунок 6 – Кривая потерь вращения  $\Delta M = f(\omega)$  двигателя ПС-42 при номинальном токе возбуждения

Полное внутреннее сопротивление двигателя МЗ можно приблизительно определить по паспортным данным, приняв потери в якоре, дополнительных полюсах и щётках равными примерно половине потерь двигателя М3:

$$
R_{\scriptscriptstyle n} \approx 0, 5 \cdot \frac{U_{\scriptscriptstyle \text{SH}}}{I_{\scriptscriptstyle \text{SH}}} \cdot (1 - \eta). \tag{9}
$$

Диапазон регулирования скорости МЗ определяется как отношение максимальной скорости МЗ при номинальной нагрузке к минимальной скорости при тех же условиях.

При этом статизм для нижней характеристики из диапазона регулирования не должен превышать заданного значения:

$$
n = \frac{(\Delta \omega)_{\min}}{(\omega_0)_{\min}} \le n_{\text{300}},\tag{10}
$$

где  $(\Delta \omega_{\mu})_{\text{min}}$  – отклонение скорости для нижней характеристики при номинальной нагрузке,  $(\Delta \omega_u)_{\text{min}} = (\omega_0)_{\text{min}} - (\omega_u)_{\text{min}}$ .

2 По опытным данным эксперимента № 3 построить статические  $\omega = f(I)$ и механические  $\omega = f(M)$  характеристики и определить токи уставки и токи упора для раличных напряжений сравнения.

#### Контрольные вопросы

1 Изобразите и поясните внешние характеристики ЭМУ с поперечным полем. Назначение компенсационной обмотки ЭМУ.

2 Изобразите и поясните экскаваторные механические характеристики электропривода «ЭМУ - Д».

3 Объясните работу схемы (см. рисунок 5) в режиме стабилизации с обратной связью по скорости.

4 Объясните работу схемы в режиме форматирования экскаваторных характеристик.

# 4 Лабораторная работа № 14. Исследование электропривода системе «тиристорный преобразователь - двигатель постоянного тока» («ТП – Д»)

Цель работы: исследование регулировочных и энергетических характеристик электропривода по системе «ТП - Д».

### Подготовка к выполнению работы

1 Изучить правила техники безопасности при выполнении данной лабораторной работы.

2 Изучить теоретические материалы по направлению исследований лабораторной работы.

3 Ознакомиться с электрооборудованием лабораторной установки. Записать паспортные данные электродвигателей *М*1–*М*2.

4 Изучить назначение элементов и режимы работы схемы электрической принципиальной лабораторной установки (рисунок 7).

6 Изучить методики проведения экспериментальных исследований.

### *Методические указания по проведению исследований*

# **Эксперимент № 1. Снятие электрических характеристик электропривода без обратных связей.**

Данный эксперимент проводится в следующей последовательности.

1 Подготовить установку к проведению исследований.

2 Переключатель *QS*3 установить в положение «Включено».

3 Регулятор *R*5 перевести в крайнее нижнее положение.

4 Подключить лабораторную установку к сети вводным автоматическим выключателем *QF*3.

5 Включением *QF*1 подать напряжение на преобразователь ПТОР 115/10В и регулятором *R*5 плавно разогнать двигатель М4 до необходимой скорости.

6 Асинхронный двигатель *М*1 включить нажатием кнопки «Пуск» магнитного пускателя *KМ*1 при предварительно включенном автоматическом выключателе *QF*3. Останов произвести нажатием кнопки «Стоп».

7 Подачу напряжения на обмотки возбуждения машин *М*3 и *М*2 произвести включением автоматического выключателя *QF*2 при предварительном подключении лабораторной установки к сети постоянного тока вводным автоматическим выключателем постоянного тока. Регулировку тока возбуждения осуществить при помощи *R*1 и *R*3.

8 Снять электрические характеристики электропривода без обратных связей (*QS*3 в положении 2) для  $U_0 = U_u$ ;  $U_0 = 0.8 \cdot U_u$ ;  $U_0 = 0.4 \cdot U_u$ ;  $U_0 = 0.2 \cdot U_u$ , где *U*<sup>0</sup> **–** напряжение на двигателе *М*4 при выключенном выключателе *QS*2; *U<sup>н</sup>* **–** номинальное напряжение двигателя *М*4. Для построения семейства электромеханических характеристик электропривода следует снять не менее 7**–**8 показаний приборов. Данные опытов занести в таблицу 4.

# **Эксперимент № 2. Снятие механические характеристики электропривода «ЭМУ – Д» с отрицательной обратной связью по скорости (ООС).**

Данный эксперимент проводится в следующей последовательности.

1 Подготовить установку к проведению исследований.

2 Переключатель *QS*3 установить в положение «Включено».

3 Регулятор *R*5 перевести в крайнее нижнее положение.

4 Подключить лабораторную установку к сети вводным автоматическим выключателем *QF*3.

5 Включением *QF*1 подать напряжение на преобразователь ПТОР 115/10В и регулятором *R*5 плавно разогнать двигатель М4 до необходимой скорости.

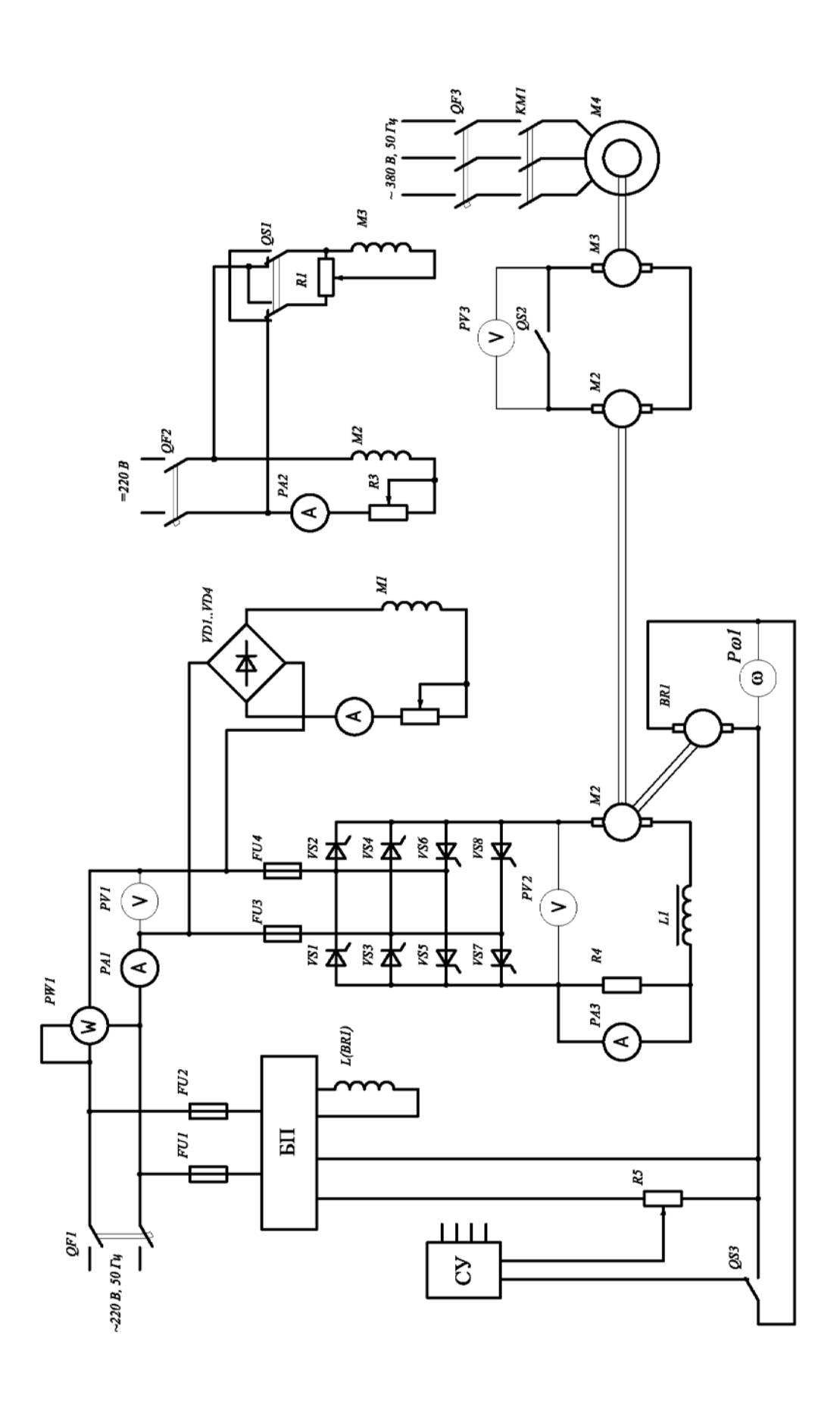

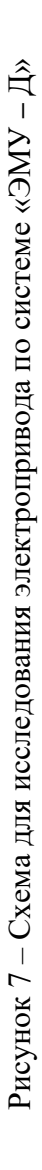

6 Асинхронный двигатель  $M1$  включить нажатием кнопки «Пуск» магнитного пускателя КМ1 при предварительно включенном автоматическом выключателе ОF3. Останов произвести нажатием кнопки «Стоп».

7 Подачу напряжения на обмотки возбуждения машин  $M3$  и  $M2$  произвести включением автоматического выключателя OF2 при предварительном подключении лабораторной установки к сети постоянного тока вводным автоматическим выключателем постоянного тока. Регулировку тока возбуждения осуществить при помощи R1 и R3.

8 Снять электромеханические характеристики электропривода с обратной связью по скорости (QS3 в положении 1) для  $U_0 = U_u$ ;  $U_0 = 0.8 \cdot U_u$ ;  $U_0 = 0.4 \cdot U_u$ ;  $U_0 = 0, 2 \cdot U_u$ . Данные опытов занести в таблицу 4.

|                        | Данные опыта  |               |         |                |   |   |                | Данные расчёта |                   |               |                                       |
|------------------------|---------------|---------------|---------|----------------|---|---|----------------|----------------|-------------------|---------------|---------------------------------------|
| Схема<br>включения     | U<br>$\Omega$ | $\frac{1}{B}$ | $\,U\,$ | $\overline{1}$ | U |   | $\overline{P}$ | $\omega$       | $\Delta \omega_0$ | $\eta_{_H}$   | $\cos \varphi_{\scriptscriptstyle H}$ |
|                        | B             | A             | B       | A              | B | A | B <sub>T</sub> | рад/с          | $\frac{0}{0}$     | $\frac{0}{0}$ | град                                  |
| Без обратных<br>связей |               |               |         |                |   |   |                |                |                   |               |                                       |
| С обратной<br>связью   |               |               |         |                |   |   |                |                |                   |               |                                       |
| по скорости            |               |               |         |                |   |   |                |                |                   |               |                                       |

Таблица 4 - Экспериментальные и расчетные данные

### Обработка экспериментальных данных

По данным исследований построить электромеханические характеристики  $ω = f(I<sub>s</sub>)$ привода, показать границу зоны прерывистых токов и определить для каждой характеристики теоретическое отклонение скорости по формуле

$$
\Delta \omega = \frac{\omega_2 - \omega_1}{\omega_2} \cdot 100\% \tag{11}
$$

Определить энергетические показатели преобразователя (КПД, соз ф) для каждого из опытов. Проанализировать изменение КПД и соз ф преобразователя в зависимости от нагрузки на валу двигателя М4.

Коэффициент полезного действия (КПД) преобразователя

$$
\eta_u = \frac{U_1 \cdot I_1}{P_1} \cdot 100 \, \%
$$
\n(12)

где  $U_1$ ,  $I_1$  – выпрямленное напряжение и ток на выходе преобразователя, измеряемые приборами PV2 и PA3;

 $P_1$  – потребляемая активная мощность из сети переменного тока, измеряемая ваттметром РW1.

Коэффициент мощности преобразователя определяется из выражения

$$
\cos \varphi_{H} = \frac{P_1}{U \cdot I},\tag{13}
$$

где  $U, I$  – переменное напряжение и ток на входе преобразователя, измеряемые приборами РА1 и РV1.

### Контрольные вопросы

1 Объясните принцип регулирования скорости в системе ПТОР-Д.

2 Объясните назначение основных блоков ПТОР115/10В.

3 Запишите и поясните уравнение электрической характеристики электропривода с управляемым выпрямителем.

4 Объясните по схеме работу привода ПТОР-Д в режиме рекуперативного торможения.

5 Проанализируйте регулировочные и энергетические показатели типа ЭТОР.

# 5 Лабораторная работа № 15. Экспериментальное определение потерь энергии в переходных режимах работы АДКЗ

Цель работы: изучение методики расчета времени разгона систем с приводом от асинхронного электродвигателя с к. з. ротором; исследование опытным путём переходных процессов при пуске и торможении асинхронного двухскоростного электродвигателя с к. з. ротором; изучение методики исследования переходных процессов при пуске и торможении асинхронного электродвигателя с к. з. ротором.

#### Подготовка к выполнению работы

1 Изучить правила техники безопасности при выполнении данной лабораторной работы.

2 Изучить теоретические материалы по направлению исследований лабораторной работы.

3 Рассчитать и построить естественные механическую и электромеханическую характеристики испытуемого асинхронного электродвигателя.

4 С помощью графоаналитического метода построить кривую  $\omega = f(t)$ и определить время пуска испытуемого асинхронного электродвигателя.

5 Ознакомиться с электрооборудованием лабораторной установки. Записать паспортные данные электрической машины  $M1$ .

6 Изучить назначение элементов и режимы работы схемы электрической принципиальной лабораторной установки (рисунок 8).

### *Методические указания по проведению исследований*

### **Эксперимент № 1. Пуск двигателя** *М***1 до малой скорости.**

Данный эксперимент проводится в следующей последовательности.

1 Подать на стенд напряжение питания.

2 Включить кнопку управления *SB*2 – подается напряжение в цепь питания катушки управления магнитного пускателя *КМ*1*.* 

3 Включить кнопку управления *SB*4 – подается напряжение в цепь питания катушки управления магнитного пускателя *КМ*3*.* 

4 В момент нажатия кнопки *SB*2 начинается затяжной пуск электродвигателя *М*1, о чем свидетельствуют показания тахометра *PV*1. В этот момент переключатель *SA*1 надо поставить в положение 2, чтобы переключить диапазон измерения амперметра *PA*1. Далее, используя программу «Осциллограф», снять осциллограммы тока и скорости.

5 По окончании эксперимента нажать на кнопку *SB*1 *–* разрывается цепь питания катушек управления магнитных пускателей *КМ*1 и *KM*3*.* 

**Эксперимент № 2. Пуск двигателя** *М***1 до малой скорости с переходом на большую.** 

Данный эксперимент проводится в следующей последовательности.

1 Подать на стенд напряжение питания.

2 Включить кнопку управления *SB*2 – подается напряжение в цепь питания катушки управления магнитного пускателя *КМ1.* 

3 Включить кнопку управления *SB*4 – подается напряжение в цепь питания катушки управления магнитного пускателя *КМ3.* 

4 В момент нажатия кнопки *SB*2 начинается затяжной пуск электродвигателя М1, о чем свидетельствуют показания тахометра *PV*1. В этот момент переключатель *SA*1 надо поставить в положение 2, чтобы переключить диапазон измерения амперметра *PA*1. Далее, используя программу «Осциллограф», снять осциллограммы тока и скорости.

5 При выходе электродвигателя М1 на малую скорость сделать следующие переключения:

– нажать на кнопку *SB*1 *–* разрывается цепь питания катушек управления магнитных пускателей *КМ*1 и *KM*2;

– нажать на кнопку *SB*2 – подается напряжение в цепь питания катушки управления магнитного пускателя *КМ*1;

– нажать на кнопку *SB*5 – подается напряжение в цепь питания катушки управления магнитного пускателя *КМ*4.

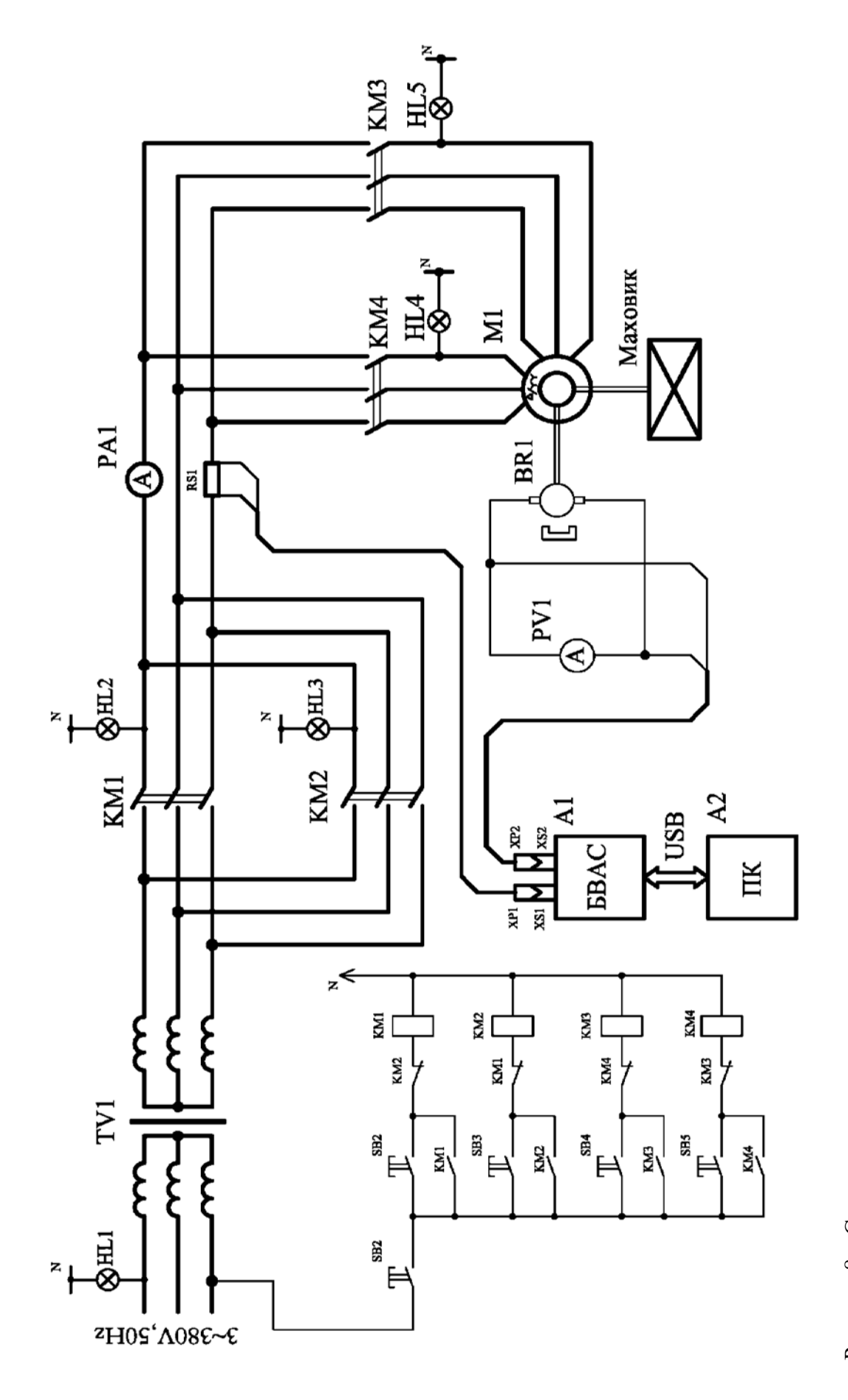

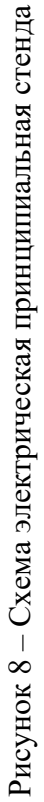

6 По окончании эксперимента нажать на кнопку *SB*1 *–* разрывается цепь питания катушек управления магнитных пускателей *КМ*1 и *KM*2.

**Эксперимент № 3. Пуск двигателя** *М***1 до большой скорости с последующим реверсированием.** 

Данный эксперимент проводится в следующей последовательности.

1 Подать на стенд напряжение питания.

2 Включить кнопку управления *SB*2 – подается напряжение в цепь питания катушки управления магнитного пускателя *КМ*1*.* 

3 Включить кнопку управления *SB*5 – подается напряжение в цепь питания катушки управления магнитного пускателя *КМ*4*.* 

4 В момент нажатия кнопки *SB*5 начинается затяжной пуск электродвигателя *М*1, о чем свидетельствуют показания тахометра *PV*1. В этот момент переключатель *SA*1 надо поставить в положение 2, чтобы переключить диапазон измерения амперметра *PA*1. Далее, используя программу «Осциллограф», снять осциллограммы тока и скорости.

5 Для реверсирования электродвигателя *М*1 необходимо выполнить следующие действия:

– нажать на кнопку *SB*1 *–* разрывается цепь питания катушек управления магнитных пускателей *КМ*1 и *KM*5;

– нажать на кнопку *SB*3 – подается напряжение в цепь питания катушки управления магнитного пускателя *КМ*2;

– нажать на кнопку *SB*5 – подается напряжение в цепь питания катушки управления магнитного пускателя *КМ*4.

6 По окончании эксперимента нажать на кнопку *SB*1 *–* разрывается цепь питания катушек управления магнитных пускателей *КМ*1 и *KM*2*.* 

**Эксперимент № 4. Пуск двигателя** *М***1 до большой скорости с последующим генераторным (рекуперативным) торможением двигателя (переходом с большой скорости на меньшую).** 

Данный эксперимент проводится в следующей последовательности.

1 Подать на стенд напряжение питания.

2 Включить кнопку управления *SB*2 – подается напряжение в цепь питания катушки управления магнитного пускателя *КМ*1*.* 

3 Включить кнопку управления SB5 – подается напряжение в цепь питания катушки управления магнитного пускател*я КМ*4*.* 

4 В момент нажатия кнопки *SB*5 начинается затяжной пуск электродвигателя *М*1, о чем свидетельствуют показания тахометра *PV*1. В этот момент переключатель *SA*1 надо поставить в положение 2, чтобы переключить диапазон измерения амперметра *PA*1. Далее, используя программу «Осциллограф», снять осциллограммы тока и скорости.

5 Для рекуперативного торможения электродвигателя *М*1 необходимо выполнить следующие действия:

– нажать на кнопку *SB*1 *–* разрывается цепь питания катушек управления магнитных пускателей *КМ*1 и *KM*5;

– нажать на кнопку SB3 – подается напряжение в цепь питания катушки управления магнитного пускателя *КМ1*;

– нажать на кнопку SB4 – подается напряжение в цепь питания катушки управления магнитного пускателя *КМ3*.

6 По окончании эксперимента нажать на кнопку *SB*1 *–* разрывается цепь питания катушек управления магнитных пускателей *КМ*1 и *KM*2*.* 

### *Обработка экспериментальных данных*

1 Для сохранения массива точек для последующей их обработки в табличном редакторе в меню **«Файл»** программы **«Осциллограф»** выбрать пункт **«Сохранить»**. В открывшемся окне ввести имя файла, выбрать тип файла **«ИВАНОВ.txt»** (имя файла приведено для примера) и для облегчения построения экспериментальных кривых на любом персональном компьютере выбрать число пропускаемых точек.

2 Открыть полученный **«ИВАНОВ.txt»** – файл в программе MS Exсel или любой аналогичной (указав в качестве открываемого типа файла текстовый). Далее в диалоговом окне указать разделение данных табуляцией.

При правильно выполненной операции откроется рабочий лист с введенными значениями времени и снятого сигнала (тока или скорости). Далее используя, мастер построения диаграмм, построить диаграмму зависимости снятого сигнала от времени.

3 По вышеприведенной методике построить тренды  $I = f(t)$  и  $\omega = f(t)$ .

На основе данных эксперимента № 1 рассчитать общие потери при пуске двигателя *М*1 до малой скорости:

$$
\Delta A_{II} = \frac{J \cdot \omega_0^2}{2} \cdot \left(1 + \frac{r_1}{r_2}\right). \tag{14}
$$

4 На основе данных эксперимента  $N_2$  2 рассчитать общие потери при пуске двигателя *М*1 до малой скорости по формуле (14) и общие потери при пуске двигателя *М*1до высшей скорости:

$$
\Delta A_{\Pi-2} = \frac{J}{2} \cdot \frac{\omega_0^2}{4} \cdot \left(1 + \frac{r_1}{r_2}\right),\tag{15}
$$

а также общие потери при переходе двигателя *М*1 с малой скорости на большую:

$$
\Delta A_{\Pi 1,2} = \frac{1}{2} \cdot \frac{J \cdot \omega_0^2}{2} \cdot \left(1 + \frac{r_1}{r_2}\right). \tag{16}
$$

5 На основе данных эксперимента  $\mathcal{N}_2$  3 рассчитать общие потери при генераторном торможении:

$$
\Delta A_{\scriptscriptstyle{H2}} = \frac{3 \cdot J \cdot \omega_0^2}{2} \cdot \left(1 + \frac{r_1}{r_2}\right). \tag{17}
$$

7 С помощью графоаналитического метода построить кривую  $\omega = f(t)$ и определить время пуска испытуемого асинхронного электродвигателя.

#### Контрольные вопросы

1 Изобразите и поясните механические характеристики двигателя переменного тока для известных пуско-тормозных режимов при активных и реактивных статических моментах на валу;

2 Поясните графоаналитический метод определения времени разгона электродвигателя.

3 Запишите и проанализируйте выражение для определения потерь энергии в обмотках статора и ротора асинхронного двигателя при:

 $-$  пуске;

- торможении противовключением;

- реверсировании без нагрузки ( $M_c = 0$ ).

4 Поясните цели и задачи при решении переходных режимов и влиянии последующих на работу рабочих машин.

# 6 Лабораторная работа № 16. Исследование электропривода с маховиком при ударной нагрузке

Цель работы: изучение работы электропривода при циклическом приложении ударной нагрузки; исследование влияния маховика на вид нагрузочной диаграммы привода при ударной нагрузке; исследование влияния жесткости механической характеристики двигателя на коэффициент использования маховика.

### Подготовка к выполнению работы

1 Изучить правила техники безопасности при выполнении данной лабораторной работы.

2 Изучить теоретические материалы по направлению исследований лабораторной работы.

3 Ознакомиться с электрооборудованием лабораторной установки. Записать паспортные данные электрических машин М1 и М2.

5 Изучить методики проведения экспериментальных исследований.

#### *Методические указания по проведению исследований*

# **Эксперимент № 1. Построение механических характеристик нагрузочной машины** *М***2, работающей в режиме противовключения.**

Построение каждой механической характеристики производится по двум точкам с координатами  $\lceil \omega_0; M = 0 \rceil$  и  $\lceil \omega; M \rceil$ .

*Определение координат точки*  $\lceil \omega_0 \rceil$ ;  $M = 0$ ]. По паспортным данным электродвигателя  $M2$  (см. таблицу 1) определяется значение  $\omega_0$  по формуле

$$
\omega_0 = \frac{U}{c_e \cdot c_{\scriptscriptstyle M}},\tag{18}
$$

где

$$
c_e = \frac{U_{\mu} - I_{\mu} \cdot r_{\mu}}{\omega_{\mu}};
$$
\n(19)

$$
c_{_M} = \frac{P_{_H}}{\omega_{_H} \cdot I_{_{RH}}};\tag{20}
$$

$$
\omega_{\scriptscriptstyle \mu} = \frac{\pi \cdot n_{\scriptscriptstyle \mu}}{30} \,. \tag{21}
$$

*Определение координат точки* [; *M*]. Измерения следует выполнить для всех резисторов *R*3–*R*6. Выбор сопротивления введенного в цепь якоря электродвигателя *М*2 производится при помощи поворотного переключателя *SA*5.

Для определения координат точки [ $\omega$ ; *M*] необходимо измерить значение тока  $I_2$  и скорости  $\omega$  машины  $M2$ , работающей в режиме противовключения.

Для этого необходимо выполнить действия в следующей последовательности.

1 Переключатель *SА*2 и переключатель *SА*3 установить в положение «Выключено» *–* дополнительные резисторы включены в цепь якоря электродвигателя *М*1*.* 

2 Включить переключатель *SА*1 – подается напряжение переменного тока в цепь питания катушек управления контакторами *КМ*1*, КМ*2*,* микроконтроллера *А*1*, ПЭВМ А*2 и *БВАС А*3*.*

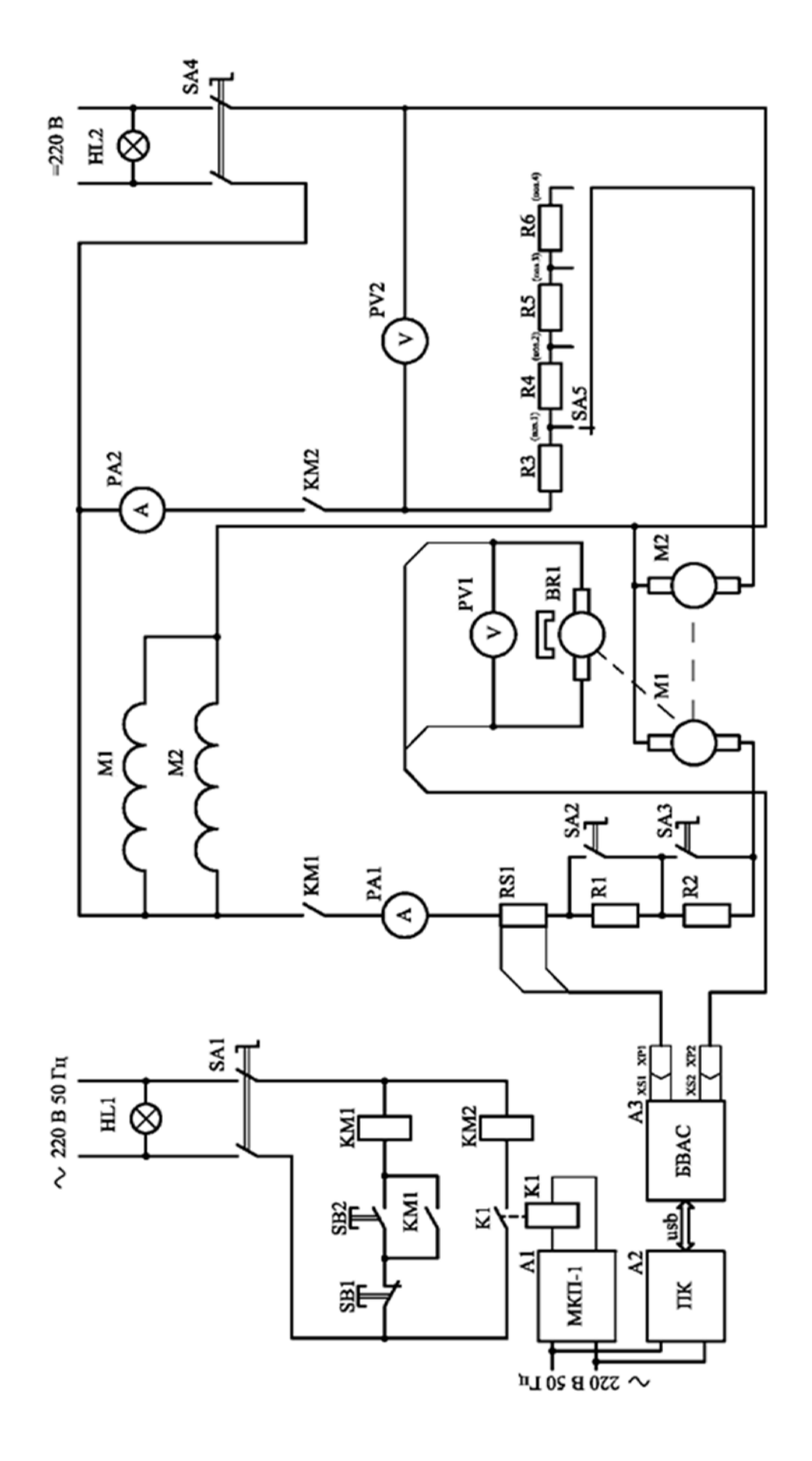

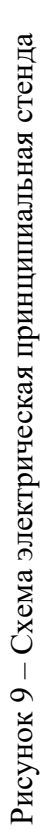

3 Включить переключатель *SА*4.

4 Переключатель *SА*5 установить в положение «Поз. 4» *–* дополнительные резисторы *R*3, *R*4, *R*5, *R*6 включены в цепь якоря электродвигателя *М*2*.*

5 На панели управления микроконтроллера выполняют следующие операции:

– одновременно нажать клавиши P и 1 – выбирается режим работы микроконтроллера «ввод программы», что подтверждается свечением светодиода ВП*;* 

*–* набрать команду 0501 и нажать любую клавишу с цифрой – включается дискретный выход 01*,* что подтверждается свечением светодиода «1». Символы, которые набираются, отображаются на однострочном дисплее микроконтроллера *А*1*.* Происходит включение электродвигателя *М*2*.* 

Включение катушки управления контактора *КМ*2 выполняется контактом промежуточного реле *К*1, катушка управления которого включена на выход микроконтроллера *А*1. Контакт контактора *КМ*2 замыкает цепь питания обмотки якоря электродвигателя *М*2.

6 Показания приборов *РА*1, *РА*2, *PV*1, *PV*2 и положение переключателей *SA*2, *SA*3, *SA*5 записать в таблицу 5 после завершения переходных процессов**.** 

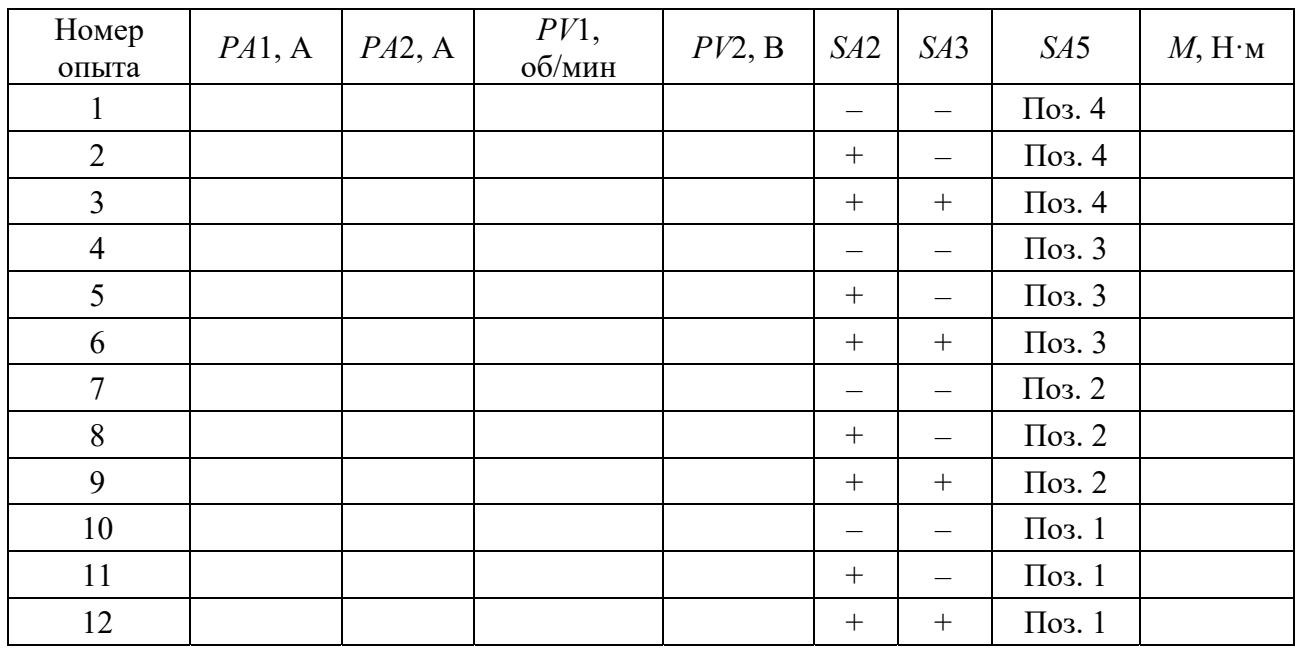

Таблица 5 – Результаты экспериментальных исследований

7 Перевести переключатель *SA*2 в положение «Включено» и записать данные в таблицу 3 после завершения переходных процессов**.** Далее – до заполнения всех ячеек таблицы 3.

8 На панели управления микроконтроллера следует набрать команду 0601 и нажать любую клавишу с цифрой – выключается дискретный выход 01, что подтверждается прекращением свечения светодиода 1*.* Происходит отключение электродвигателя *М*2.

9 Нажать на кнопочный выключатель *SB*1 «Стоп» *–* разрывается цепь питания катушки управления контактора *КМ*1*,* контактор КМ1 отключается. Вто-

рой контакт контактора *КМ*1 размыкает цепь питания обмотки якоря электродвигателя *М*1, происходит останов (свободный выбег) электродвигателя *М*1*.* 

10 Перевести переключатель *SА*1 в положение «Выключено» *–* отключается напряжение переменного тока в цепи питания катушек управления контакторами *КМ*1, *КМ*2, микроконтроллера *А*1, ПЭВМ *А*2 и БВАС *А*3*.* 

11 Перевести переключатель *SА*4 в положение «Выключено» *–* отключается напряжение постоянного тока.

12 Рассчитать значение момента электродвигателя *М*1 по формуле

$$
M = c_M \cdot I_2,\tag{22}
$$

Занести его в таблицу 5.

#### **Эксперимент № 2. Определение момента холостого хода привода.**

Определение момента холостого хода привода выполняют при отключенном электродвигателе *М*2.

Для этого необходимо выполнить действия в следующей последовательности.

1 Переключатель *SА*2 и переключатель *SА*3 установить в положение «Выключено» *–* дополнительные резисторы включены в цепь якоря электродвигателя *М*1*.* 

2 Включить переключатель SА1 *–* подается напряжение переменного тока в цепь питания катушек управления контакторами *КМ*1, *КМ*2, микроконтроллера А1, ПЭВМ А2 и БВАС А3*.* 

3 Включить переключатель *SА*4 *–* подается напряжение постоянного тока в следующие цепи питания:

– обмотки возбуждения электродвигателя *М*1;

– обмотки возбуждения электродвигателя *М*2;

– обмотки якоря электродвигателя *М*1;

– обмотки якоря электродвигателя *М*2.

4 Нажать на кнопочный выключатель *SB*2 «Пуск» *–* подается напряжение в цепь питания катушки управления контактора *КМ*1*,* катушка управления контактора *КМ*1 ставится на «самопитание», контактом *КМ*1*.* Второй контакт контактора *КМ*1 замыкает цепь питания обмотки якоря электродвигатель М1*,*  происходит разгон электродвигателя *М*1*,* что визуально можно контролировать, считывая показания вольтметра *PV*1.

5 Показания приборов *РА*1, *PV*1, *PV*2 и положение переключателей *SA*2, *SA*3 записать в таблицу 6 после завершения переходных процессов.

6 Перевести переключатель *SA*2 в положение «Включено» и записать данные в таблицу 4 после завершения переходных процессов. Далее – до заполнения всех ячеек таблицы 4.

7 Нажать на кнопочный выключатель *SB*1 «Стоп» *–* разрывается цепь питания катушки управления контактора *КМ*1*,* контактор *КМ*1 отключается. Второй контакт контактора *КМ*1 размыкает цепь питания обмотки якоря электродвигателя *М*1*,* происходит останов (свободный выбег) электродвигателя *М*1.

| Номер опыта | PA1, A | $ PV1, o6/$ мин $ PV2, B $ | SA2 | S <sub>A3</sub> | $M$ , $H \cdot M$ |
|-------------|--------|----------------------------|-----|-----------------|-------------------|
|             |        |                            |     |                 |                   |
|             |        |                            |     |                 |                   |
|             |        |                            |     |                 |                   |

Таблица 6 – Результаты экспериментальных исследований

8 Перевести переключатель SА1 в положение «Выключено» *–* отключается напряжение переменного тока в цепи питания катушек управления контакторами *КМ*1, *КМ*2, микроконтроллера *А*1, ПЭВМ *А*2 и БВАС *А*3*.* 

9 Перевести переключатель *SА*4 в положение «Выключено» *–* отключается напряжение постоянного тока*.* 

10 Рассчитать значение момента электродвигателя *М*1 по формуле (19), занести в таблицу 6.

**Эксперимент № 3. Составление программы для контроллера** *А***1 для управления созданием ударной нагрузки в автоматическом режиме.** 

Для создания циклической ударной нагрузки используется программируемый логический контроллер *A*1. Типовая программа представлена в таблице 7.

| Адрес<br>команды | Команда                                                       | Описание команды                                                                                                    |
|------------------|---------------------------------------------------------------|----------------------------------------------------------------------------------------------------|
|                  | $\langle P \rangle \rangle \langle \langle 3 \rangle \rangle$ | Одновременное нажатие клавиш Р и 3                                                                                                    |
| 000              | 0501                                                          | Последовательное нажатие цифровых клавиш, включение диск-<br>ретного выхода 01, включение электродвигателя М2 (наброс на-<br>грузки)  |
| 001              | 07XX                                                          | Последовательное нажатие цифровых клавиш, программирование<br>выдержки времени, время работы электродвигателя М2                      |
| 002              | 0601                                                          | Последовательное нажатие цифровых клавиш, выключение диск-<br>ретного выхода 01, выключение электродвигателя М2 (сброс на-<br>грузки) |
| 003              | 07YY                                                          | Последовательное нажатие цифровых клавиш, программирование<br>выдержки времени, время паузы для работы электродвигате-<br>ля М2       |
| 004              | 0900                                                          | Последовательное нажатие цифровых клавиш, безусловный пере-<br>ход на нулевой адрес 000                                               |
|                  | $\langle \langle C6p \rangle \rangle$                         | Нажатие клавиши «Сбр», запись программы в ОЗУ                                                                                         |

Таблица 7 – Типовая программа для автоматического режима

В данной типовой программе знаками ХХ, YY обозначается выдержка времени, записываемая в шестнадцатеричном коде. Величине «1», записанной в шестнадцатеричной форме, соответствует время 0,1 с, величине «5», записанной в шестнадцатеричной форме – время 0,5 с и т. д.

Данные для составления программы студент выбирает из таблицы 8 в соответствии со своим вариантом.

| Время<br>работы | Время<br>паузы | Время<br>работы | Время<br>паузы | Время<br>работы | Время<br>паузы |
|-----------------|----------------|-----------------|----------------|-----------------|----------------|
| XX              | YY             | XX              | YY             | XX              | YY             |
| 3               | 5              | 31              | 15             | 13              | 15             |
| $\overline{4}$  | 6              | 41              | 16             | 14              | 16             |
| 5               | 7              | 51              | 17             | 15              | 17             |
| 6               | 8              | 61              | 18             | 16              | 18             |
| $\overline{7}$  | 9              | 71              | 19             | 17              | 19             |
| 8               | 10             | 81              | 110            | 18              | 10             |
| 8               | 9              | 81              | 19             | 18              | 19             |
| 8               | 8              | 81              | 18             | 18              | 18             |
| 9               | $\mathcal{I}$  | 91              | 17             | 19              | 17             |
| 6               | 6              | 61              | 16             | 16              | 16             |

Таблица 8 – Данные для составления программы автоматического режима

# **Эксперимент № 4. Выполнение ввода и запись программы в контроллер** *А***1.**

Одновременно следует нажимать клавиши P и 0 – выбирается режим работы контроллера «автоматический режим», что подтверждается свечением светодиода А.

Набрать команду 0501 и нажать любую клавишу с цифрой – включается дискретный выход 01, что подтверждается свечением светодиода 1 и т. д. Символы, которые набираются, отображаются на однострочном дисплее *контроллера А*1.

Нажать клавишу «Сбр» – происходит запись программы в ОЗУ контроллера.

### *Обработка экспериментальных данных*

1 Для сохранения массива точек для последующей их обработки в табличном редакторе в меню **«Файл»** программы **«Осциллограф»** выбрать пункт **«Сохранить»**. В открывшемся окне ввести имя файла, выбрать тип файла **« .txt»** и для облегчения построения экспериментальных кривых на любом персональном компьютере выбрать число пропускаемых точек.

2 Открыть полученный **« .txt»** – файл в программе MS Exсel или любой аналогичной (указав в качестве открываемого типа файла текстовый). Далее в диалоговом окне указать разделение данных табуляцией.

При правильно выполненной операции откроется рабочий лист с введенными значениями времени и снятого сигнала (тока или скорости). Далее используя, мастер построения диаграмм, построить диаграмму зависимости снятого сигнала от времени.

3 По вышеприведенной методике построить тренды  $M_c = f(t)$ ,  $M_1 = f(t)$ , и  $\omega = f(t)$ .

### *Контрольные вопросы*

1 Поясните особенность выбора двигателя при ударной нагрузке на валу.

2 Запишите и поясните выражение момента, развиваемого двигателем, в функции времени для участка наброса нагрузки.

3 Запишите и поясните выражение момента, развиваемого двигателем, в функции времени для участка холостого хода.

4 Поясните назначение маховика в приводе с ударной нагрузкой.

5 Поясните методику расчёта момента инерции маховика в приводе с ударной нагрузкой.

6 Какие размеры маховика в большей степени влияют на момент инерции электропривода?

7 Как измениться момент инерции электропривода при изменении диаметра маховика в 2 раза?

# **7 Лабораторная работа № 17. Исследование нагрева и охлаждения двигателя**

*Цель работы*: изучение законов нагрева и охлаждения асинхронного электродвигателя; изучение особенностей режимов работы S1–S8; снятие осциллограммы нагрева и охлаждения при заданном режиме работы; определение постоянных времени нагрева и охлаждения асинхронного электродвигателя; определение номинальной мощности асинхронного электродвигателя по его нагреву.

### *Подготовка к выполнению работы*

1 Изучить правила техники безопасности при выполнении данной лабораторной работы.

2 Изучить теоретические материалы по направлению исследований лабораторной работы.

3 Ознакомиться с электрооборудованием лабораторной установки. Записать паспортные данные электрических машин *М*1 и *М*2.

4 Изучить назначение элементов и режимы работы схемы электрической принципиальной лабораторной установки (рисунок 10).

5 Изучить методики проведения экспериментальных исследований.

### *Методические указания по проведению исследований*

Эксперимент № 1. Снятие осциллограммы тока статора  $I_1 = f(t)$ **и температуры**  $T = f(t)$  испытуемого электродвигателя *М*1 при режиме **работы** *S***1 и ПВ = 100 %.** 

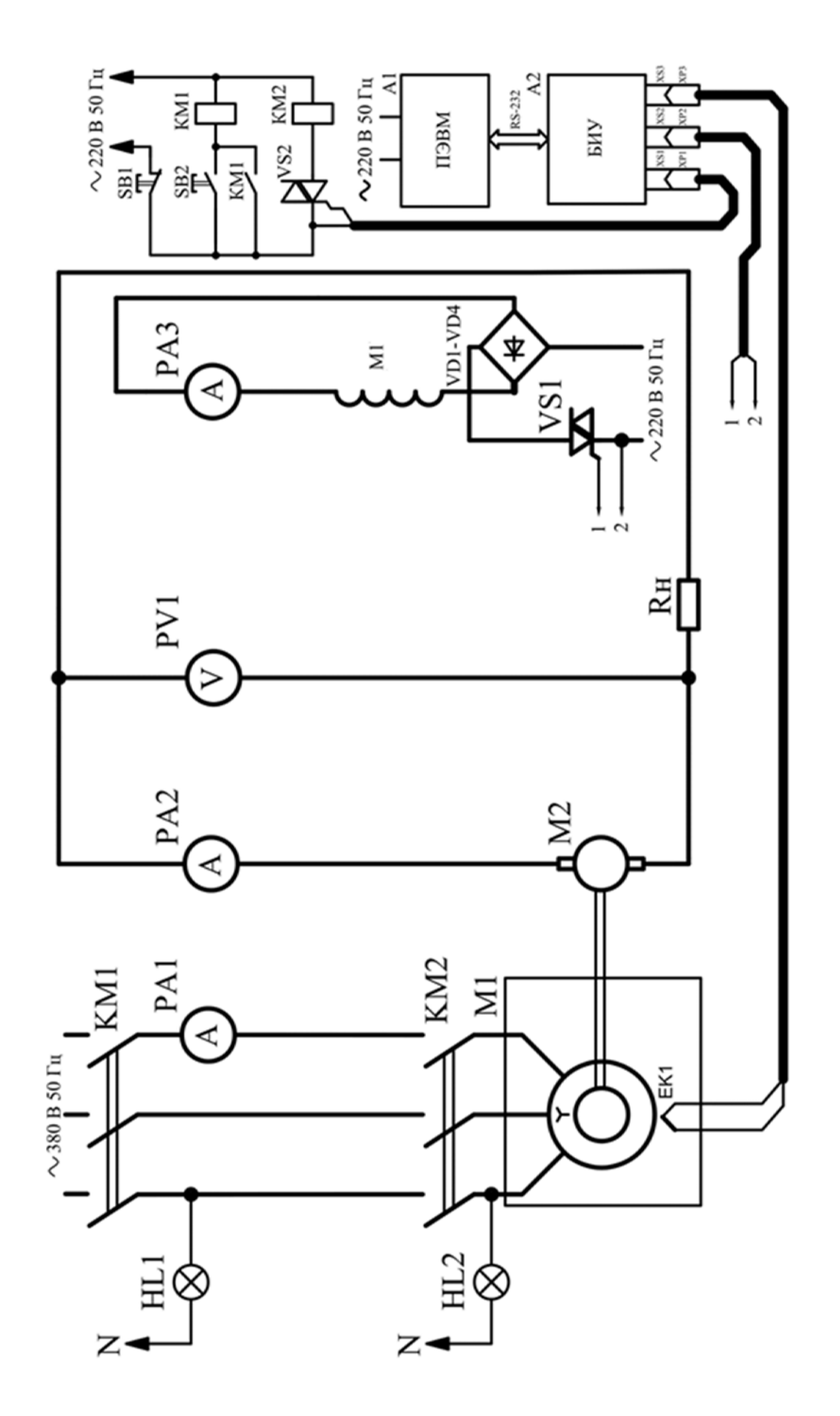

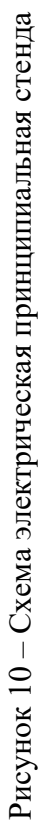

Данный эксперимент проводится в следующей последовательности.

1 Подать на стенд напряжение питания.

 2 Включить кнопку управления *SB*2 – подается напряжение в цепь питания катушки управления магнитного пускателя *КМ*1, катушка управления пускателя *КМ*1 ставится на «самопитание» блок-контактом *КМ*1. Силовые контакты пускателя *КМ*1 замыкают цепь питания обмоток статора электродвигателя *М*1. Срабатывание пускателя *КМ*1 контролируется сигнальной лампой *HL*2.

 3 На панели «Режим работы» в программе «Измеритель» выбрать режим работы *S*1, на панели «Нагрузка» задать указанное преподавателем значение момента нагрузки.

 4 В программе «Измеритель» (рисунки 11 и 12) нажать кнопку «Начать эксперимент». При этом подаются управляющие сигналы на симисторы *VS*1 и *VS*2. В момент включения симистора *VS*2 начинается работа электродвигателя *М*1 в режиме *S*1. В этот момент электродвигатель *М*2 создает нагрузку на валу испытуемого электродвигателя *М*1, о чем говорит амперметр *PA*2. Регулируя с помощью симистора *VS*1 ток возбуждения электродвигателя *М*2, формируем требуемый момент на валу. В программе «Измеритель» происходит построение трендов температуры статора, скорости вращения, момента на валу и тока фазы статора электродвигателя.

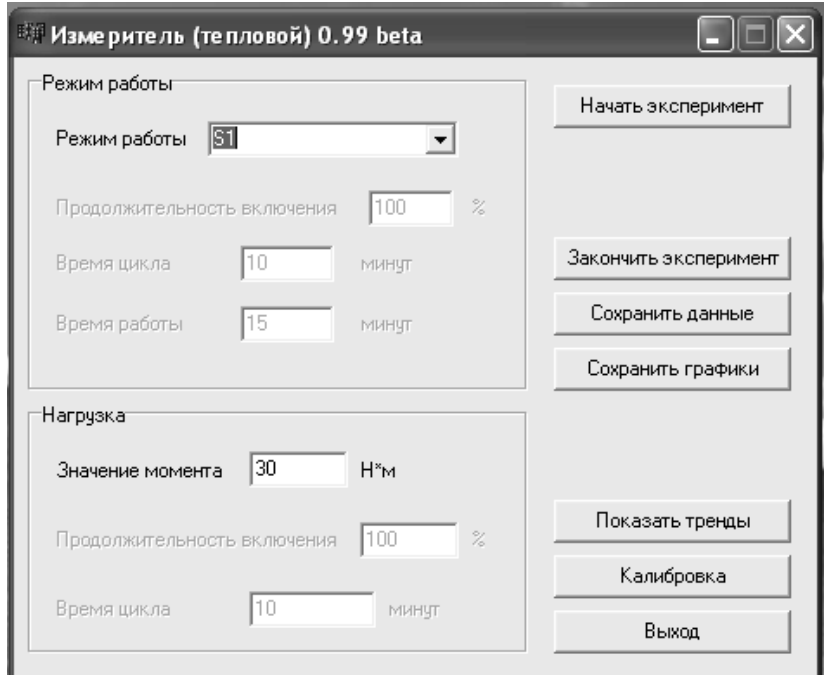

Рисунок 11 – Главное окно программы «Измеритель»

5 По окончании эксперимента нажать на кнопку «Окончить эксперимент» в программе «Измеритель», а затем кнопку *SB*1. При этом разрывается цепь питания катушек управления магнитных пускателей *КМ*1 и *KM*2, пускатели *КМ*1 и *KM*2 отключаются. Силовые контакты пускателей *КМ*1 и *КМ*2 размыкают цепь питания обмотки статора электродвигателя *М*1, происходит останов (свободный выбег) электродвигателя *М*1.

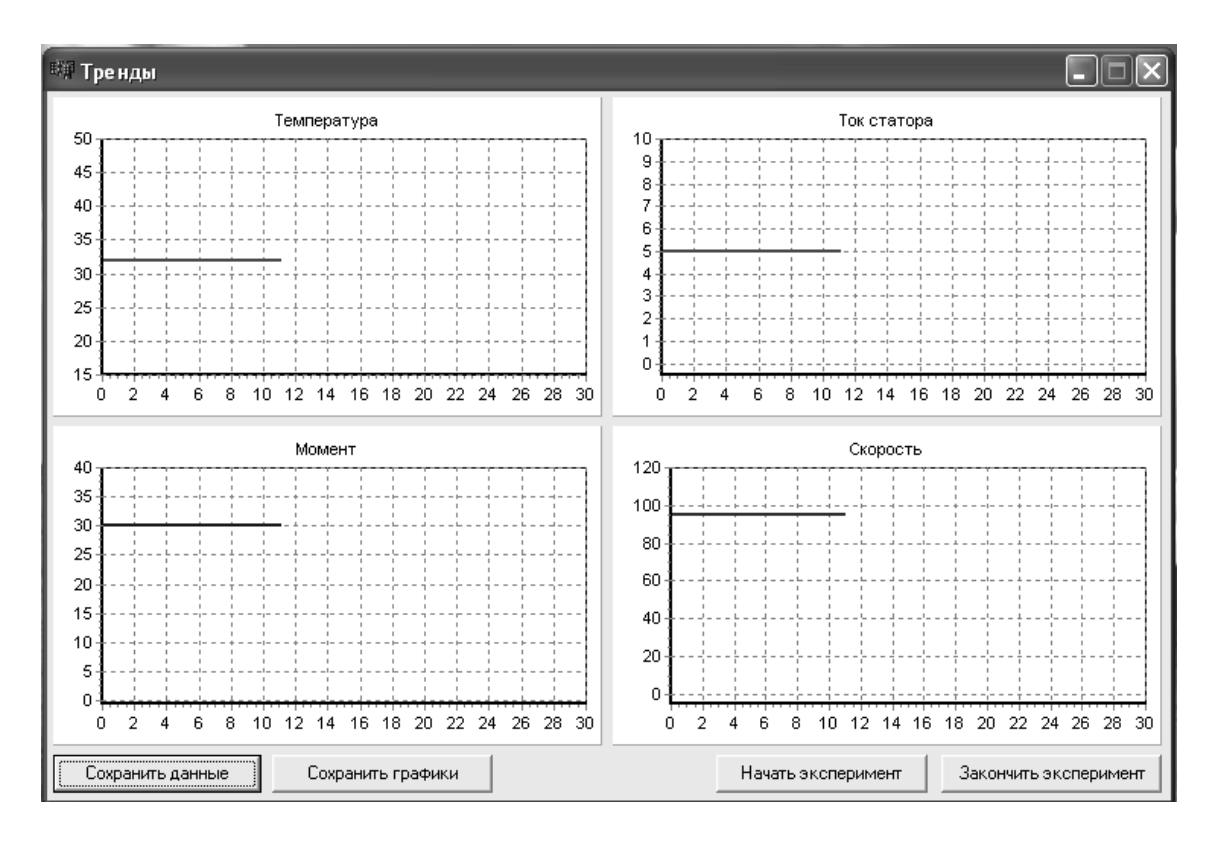

Рисунок 12 – Окно трендов программы «Измеритель»

6 Сохранить полученные в программе «Измеритель» тренды в файлы на жестком диске ПК.

Эксперимент № 2. Снятие осциллограммы тока статора  $I_1 = f(t)$ **и температуры**  $T = f(t)$  испытуемого электродвигателя *M*1 при заданных **режимах работы Si и ПВ.** 

Данный эксперимент проводится в следующей последовательности.

1 Подать на стенд напряжение питания.

2 Включить кнопку управления *SB*2 – подается напряжение в цепь питания катушки управления магнитного пускателя *КМ*1, катушка управления пускателя *КМ*1 ставится на «самопитание» блок-контактом *КМ*1. Силовые контакты пускателя *КМ*1 замыкают цепь питания обмоток статора электродвигателя *М*1. Срабатывание пускателя *КМ*1 контролируется загоранием сигнальной лампы *HL*2.

2 В программе «Измеритель» на панели «Режим работы» выбрать заданный преподавателем режим работы электродвигателя *M*1, задать значение продолжительности включения и времени цикла. На панели «Нагрузка» задать значение момента нагрузки, время цикла и продолжительность действия заданной нагрузки.

3 В программе «Измеритель» нажать кнопку «Начать эксперимент». При этом включается симистор *VS*2, подается напряжение в цепь питания катушки управления магнитного пускателя *КМ*2. Силовые контакты пускателя *КМ*2 замыкают цепь питания обмотки статора электродвигателя *М*1. Срабатывание пускателя *КМ*3 контролируется сигнальной лампой *HL*2.

4 Включение и выключение симистора *VS*2 формирует заданный режим работы. В это время электродвигатель *М*2 создает нагрузку на валу испытуемого электродвигателя *М*1, которая контролируется амперметром *PA*2. Симистор *VS*1 регулирует ток возбуждения электродвигателя *М*2, формируя требуемый момент на валу. В программе «Измеритель» происходит построение трендов температуры статора, скорости вращения, момента на валу и тока фазы статора электродвигателя.

5 По окончании эксперимента нажать на кнопку «Закончить эксперимент» в программе «Измеритель», затем на кнопку *SB*1. При этом разрывается цепь питания катушек управления магнитных пускателей *КМ*1 и *KM*2, пускатели *КМ*1 и *KM*2 отключаются. Силовые контакты пускателей *КМ*1 и *КМ*2 размыкают цепь питания обмотки статора электродвигателя *М*1, происходит останов (свободный выбег) электродвигателя *М*1.

6 Сохранить полученные в программе «Измеритель» тренды в файлы на жестком диске ПК.

### *Обработка экспериментальных данных*

По данным опытов необходимо построить следующее.

1 Осциллограммы тока статора  $I_1 = f(t)$ , момента на валу  $M = f(t)$ , скорости вращения  $\omega = f(t)$  и температуры статора  $T = f(t)$  испытуемого электродвигателя *М*1 при режиме работы *S*1 и ПВ = 100 %.

2 Осциллограммы тока статора  $I_1 = f(t)$ , момента на валу  $M = f(t)$ , скорости вращения  $\omega = f(t)$  и температуры статора  $T = f(t)$  испытуемого электродвигателя *М*1 при заданных режиме работы Si и ПВ.

Для каждого случая рассчитать постоянную времени и максимально допустимую по нагреву для заданного режима мощность испытуемого электродвигателя *М*1.

#### *Контрольные вопросы*

1 Опишите процесс нагрева двигателя дифференциальным уравнением, поясните решение этого уравнения.

2 Перечислите характерные для промышленных электроприводов режимы и дайте характеристику каждого режима.

3 Поясните методы определения постоянных времени нагрева и охлаждения электродвигателя.

4 Поясните метод определения номинальной мощности асинхронного электродвигателя по его нагреву.

5 Перечислите известные классы изоляции материалов и дайте им краткую характеристику.

# **8 Лабораторная работа № 18. Исследование вентильно-индукторного электропривода**

*Цель работы*: получение практических навыков работы с вентильноиндукторным электроприводом «ВИП-2.5/5000»; изучение работы вентильноиндукторного электропривода «ВИП-2.5/5000» при постоянстве скорости; изучение работы вентильно-индукторного электропривода «ВИП-2.5/5000» при постоянстве ШИМ.

### *Подготовка к выполнению работы*

1 Изучить правила техники безопасности при выполнении данной лабораторной работы.

2 Изучить теоретические материалы по направлению исследований лабораторной работы.

3 Ознакомиться с электрооборудованием установки.

4 Изучить назначение элементов и режимы работы схемы электрической принципиальной установки.

5 Изучить методики проведения экспериментальных исследований.

### *Описание лабораторной установки*

Схема установки приведена на рисунке 13.

# *Программа работы*

1 Исследование режима работы ВИП при постоянстве скорости.

2 Исследование режимов работы ВИП при постоянстве ШИМ*.* 

### *Методические указания по проведению исследований*

# **Эксперимент № 1. Исследование режима работы ВИП при постоянстве скорости.**

Данный эксперимент проводится в следующей последовательности.

1 Подать на стенд напряжение питания с помощью автоматического выключателя QF1.

2 Запустить ПК.

3 Запустить программу VisSRM\_DAT (рисунок 14).

4 Выбрать Com-порт под номером 3.

5 Нажать кнопку «Подключить».

6 Установить с помощью ЛАТРа UZ1 номинальный ток возбуждения машины М2.

7 Выбрать *n* = const.

8 Произвести необходимые настройки программы.

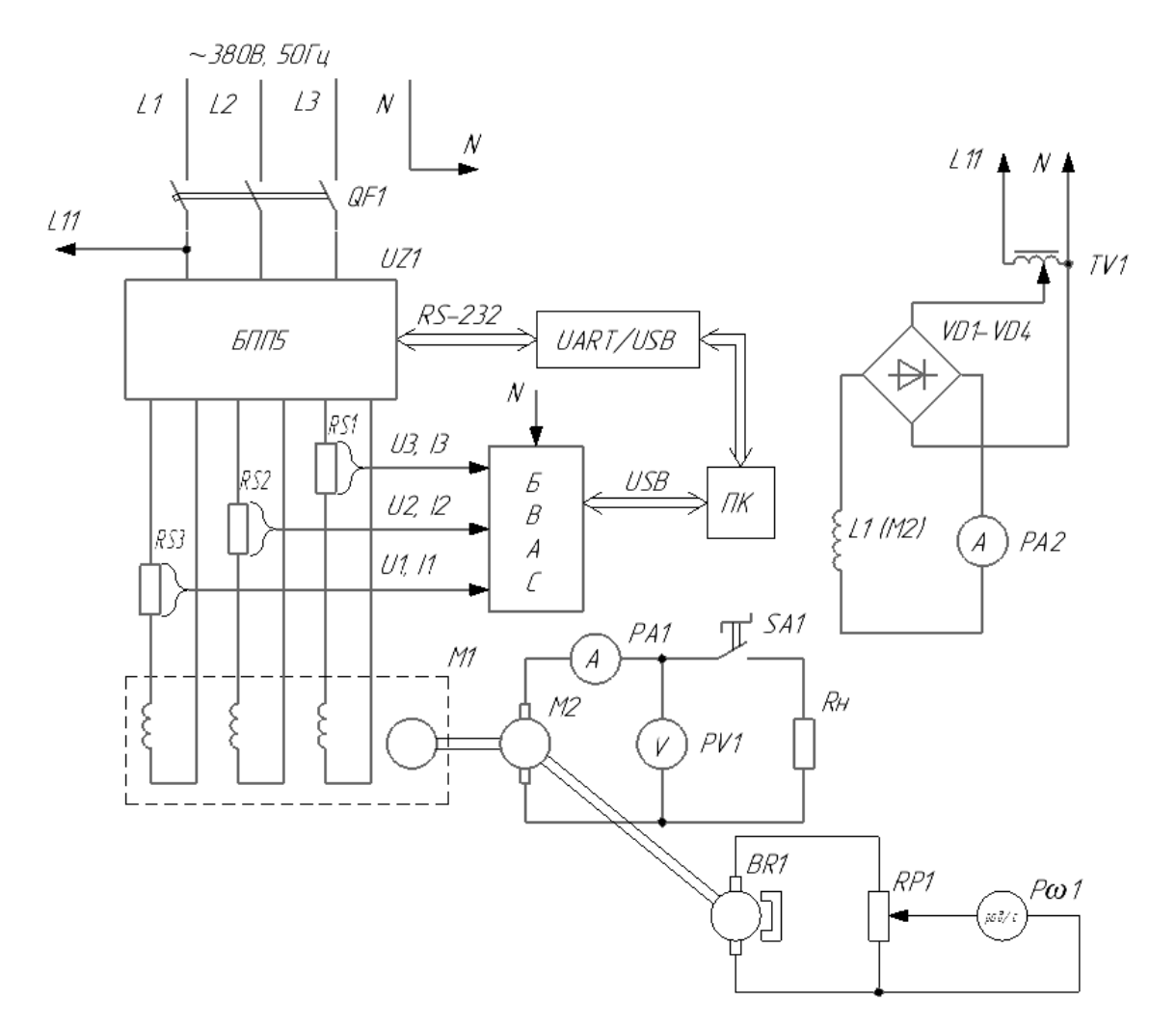

Рисунок 13 - Схема лабораторной установки

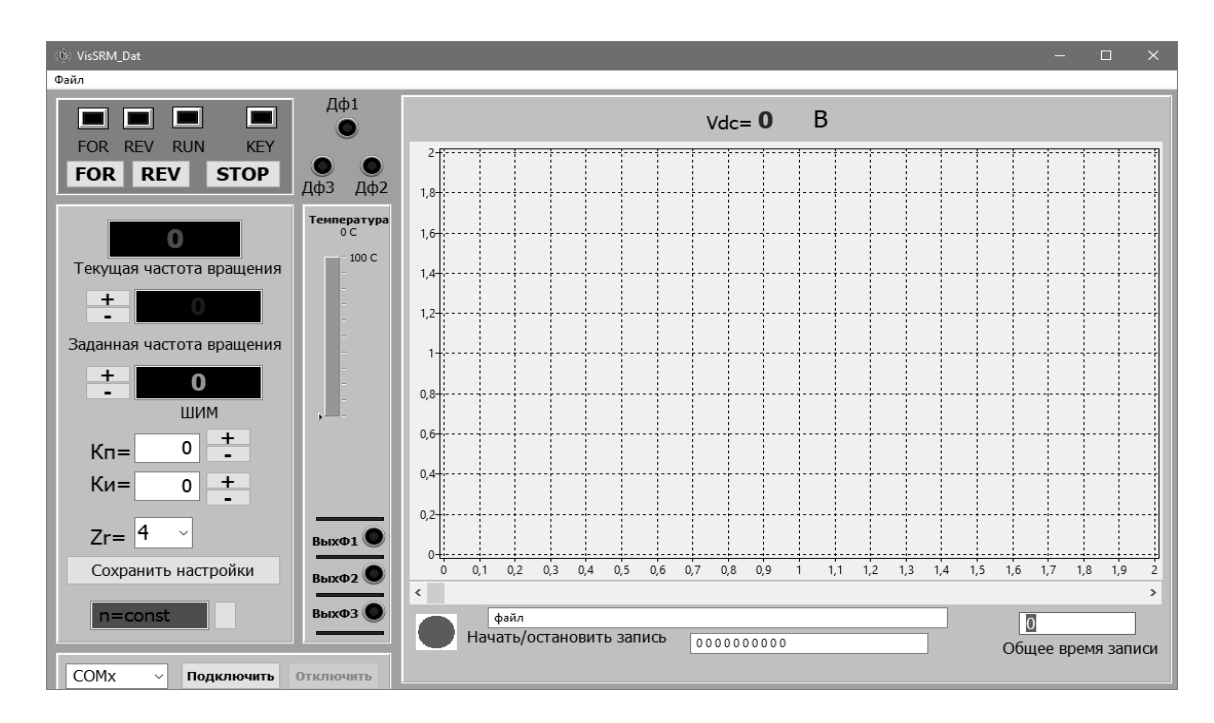

Рисунок 14 - Программное обеспечение VissSRM\_Dat

9 Нажать кнопку «Начать запись».

10 Нажать кнопку FOR.

11 Через 5…10 с нажать на кнопку REV.

12 Через 5…10 с нажать на кнопку STOP.

13 Повторно нажать кнопку «Начать запись».

14 Из пункта меню «Файл» сохранить картинку в рабочий каталог.

15 После проведения эксперимента необходимо отключить питание от всех устройств стенда, отключив QF1.

# **Эксперимент № 2. Исследование режимов работы ВИП при постоянстве ШИМ.**

Данный эксперимент проводится в следующей последовательности.

1 Подать на стенд напряжение питания с помощью автоматического выключателя QF1.

2 Запустить ПК.

3 Запустить программу VisSRM DAT (см. рисунок 6).

4 Выбрать Com-порт под номером 3.

5 Нажать кнопку «Подключить».

6 Установить с помощью ЛАТРа UZ1 номинальный ток возбуждения машины М2.

7 Выбрать ШИМ = const.

8 Произвести необходимые настройки программы.

9 Нажать кнопку «Начать запись».

10 Нажать кнопку FOR.

11 Через 5...10 с нажать на кнопку REV.

12 Через 5...10 с нажать на кнопку STOP.

13 Повторно нажать кнопку «Начать запись».

14 Из пункта меню «Файл» сохранить картинку в рабочий каталог.

15 После проведения эксперимента необходимо отключить питание от всех устройств стенда отключив QF1.

### *Обработка результатов экспериментов*

1 Проанализировать режимы работы и сделать выводы о качестве работы привода.

2 Проанализировать осциллограммы для двух режимов, оценить всплески сигналов в переходных режимах, сделать выводы о поведении скорости и момента в каждом режиме.

### *Содержание отчета*

Отчет должен содержать следующее:

– цель работы;

– cхема установки и ее описание;

– паспортные данные электрических машин;

– скриншот программы при постоянстве скорости;

– скриншот программы при постоянстве ШИМ;

– выводы.

## *Контрольные вопросы*

1 Опишите структурную схему ВИД и назначение ее отдельных элементов.

2 Опишите особенности конструкции ИМ и возможные конструктивные исполнения ВИД.

3 Опишите принцип действия ВИД. Поясните, почему этот тип электромеханического преобразователя энергии принципиально не может работать без системы управления и преобразователя частоты.

4 Назовите достоинства и недостатки вентильно-индукторных двигателей.

5 Назовите области применения ВИД.

# **9 Лабораторная работа № 19. Исследование сервоприводов**

*Цель работы*: изучение конструкции сервоприводов; экспериментальное исследование динамических характеристик сервопривода в разных режимах работы.

# *Подготовка к выполнению работы*

1 Изучить правила техники безопасности при выполнении данной лабораторной работы.

2 Изучить теоретические материалы по направлению исследований лабораторной работы.

3 Ознакомиться с электрооборудованием СЛЭУ.

4 Изучить назначение элементов и режимы работы схемы электрической принципиальной (СЭП) СЛЭУ.

5 Изучить методики проведения экспериментальных исследований.

### *Описание схемы электрической принципиальной*

Структурная схема установки приведена на рисунке 15.

# *Программа работы*

1 Проверка перед первым включением.

2 Пробный пуск без нагрузки в режиме «JOG».

3 Пробный пуск без нагрузки в режиме управления скоростью.

4 Пробный пуск без нагрузки в режиме позиционирования.

### *Методические указания по проведению исследований*

Используя manual на преобразователь, выполнить программу работы.

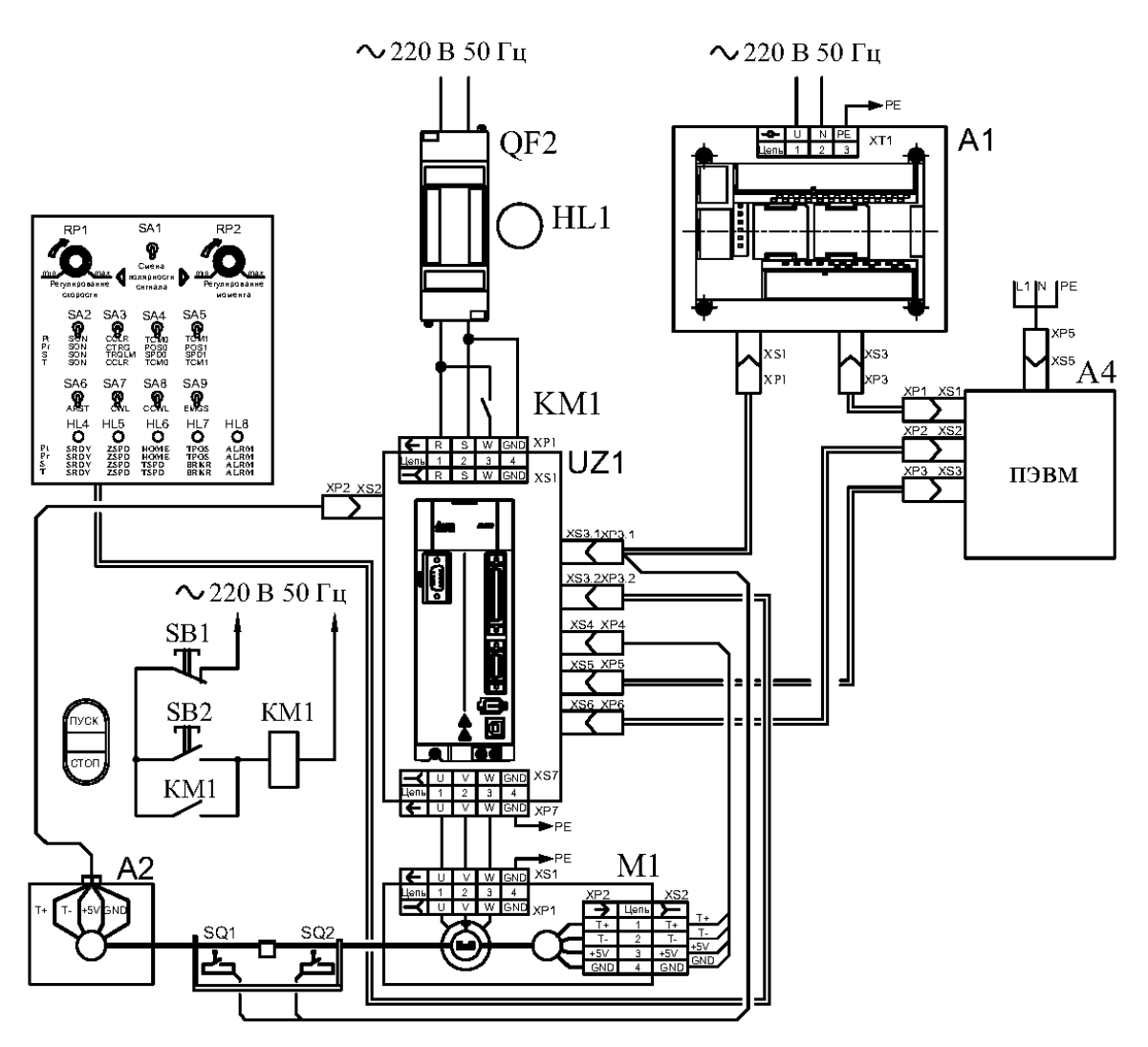

Рисунок 15 – Схема лабораторной установки

# *Обработка результатов работы*

1 Для каждого режима работы составьте листинг действий и данных, вводимых в память сервопреобразователя.

2 Для каждого режима с помощью цифрового осциллографа снимите управляющие сигналы сервопреобразователем, сигналы скорости и перемещения.

### *Содержание отчета по лабораторной работе*

Отчет о выполненной лабораторной работе должен содержать следующее: – титульный лист;

- цель работы;
- схема и описание лабораторной установки;

– технические данные используемых электрических машин и приборов, приведенные в табличном виде;

– листинг действий и данных, вводимых в память сервопреобразователя;

– осциллограммы контрольных сигналов.

## *Контрольные вопросы*

1 Что такое сервопривод?

2 Поясните конструкцию сервоприводов.

3 Поясните разновидности сервоприводов.

4 Поясните достоинства и недостатки сервоприводов.

5 Поясните принцип подчиненного регулирования.

6 Поясните режим позиционирования.

7 Поясните режим слежения.

# **10 Лабораторная работа № 20. Исследование шаговых электроприводов**

*Цель работы*: ознакомление с понятием конструкцией и принципом работы шагового электропривода; изучение работы шагового электропривода; получение практических навыков работы с шаговым электроприводом.

# *Подготовка к выполнению работы*

1 Изучить правила техники безопасности при выполнении данной лабораторной работы.

2 Изучить теоретические материалы по направлению исследований лабораторной работы.

3 Ознакомиться с электрооборудованием установки.

4 Изучить назначение элементов и режимы работы схемы электрической принципиальной установки.

5 Изучить методики проведения экспериментальных исследований.

# *Описание лабораторной установки*

Схема установки приведена на рисунке 16.

# *Программа работы*

1 Тестовый режим управления шаговым двигателем.

2 Основной режим управления шаговым двигателем*.* 

3 Дистанционный режим управления шаговым двигателем.

# *Методические указания по проведению исследований*

# **Эксперимент № 1. Тестовый режим управления шаговым двигателем.**

1 Подать на стенд напряжение питания с помощью автоматического выключателя *QF*2. При этом загорится лампочка *HL*1.

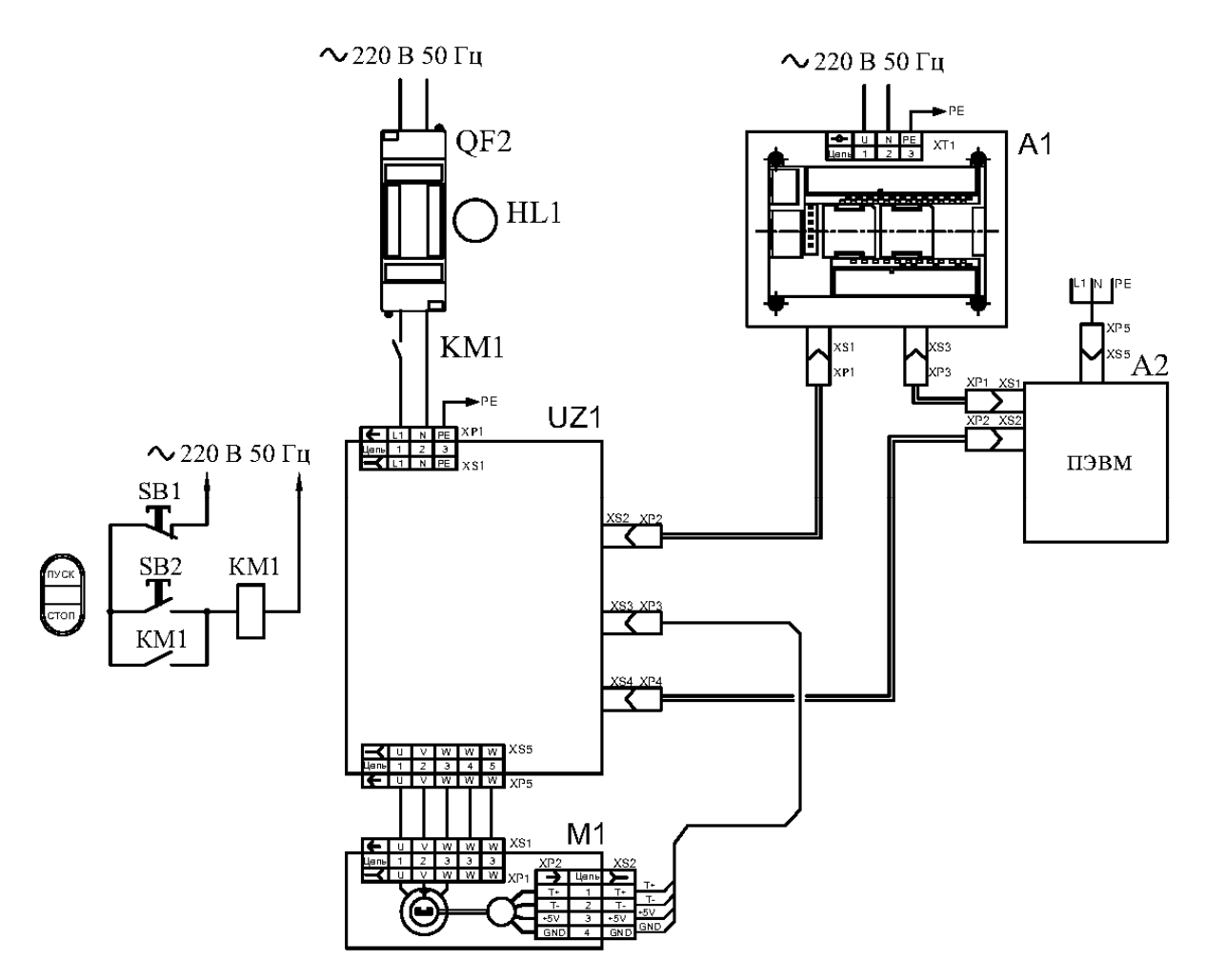

Рисунок 16 – Схема лабораторной установки

2 Подать на преобразователь напряжения *UZ*1 питание с помощью кнопочного выключателя *SB*2. При этом загорится лампочка *HL*2.

3 Переключить dip-коннектор 1/2 clk в состояние «On».

4 Переключить dip-коннектор «TSET» в состояние «On». Двигатель начнет вращаться со скоростью 30 об/мин на полном шаге. Скорость вращения зависит от настроек разрешения. Скорость вращения равна 30 об/мин/разрешение.

В одноимпульсном методе ввода он вращается против часовой стрелки, а в 2-импульсном методе ввода он вращается по часовой стрелке.

5 Снять осциллограммы токов и напряжений.

6 Для останова двигателя переключить dip-коннектор «TSET» в состояние «Off».

### **Эксперимент № 2. Основной режим управления шаговым двигателем.**

1 Подать на стенд напряжение питания с помощью автоматического выключателя *QF*2. При этом загорится лампочка *HL*1.

2 Подать на преобразователь напряжения *UZ*1 питание с помощью кнопочного выключателя *SB*2. При этом загорится лампочка *HL*2.

3 Переключить dip-коннектор 1/2 clk в состояние «On» или «Off» по заданию преподавателя.

4 Переключить dip-коннектор «TSET» в состояние «Off».

5 Переключить dip-коннектор c/d в состояние «On», выставить по заданию преподавателя необходимые уровни токов «Run» и «Stop».

6 Настроить разрешение (микрошаг) с помощью переключателя *MS*1.

7 Подать сигнал «Run». При этом двигатель запустится.

8 Снять осциллограммы токов и напряжений для нескольких значений микрошагов.

9 Для останова двигателя переключить dip-коннектор «TSET» в состояние «Off».

# **Эксперимент № 3. Дистанционный режим управления шаговым двигателем.**

1 Подать на стенд напряжение питания с помощью автоматического выключателя *QF*2. При этом загорится лампочка *HL*1.

2 Подать на преобразователь напряжения *UZ*1 питание с помощью кнопочного выключателя *SB*2. При этом загорится лампочка *HL*2.

3 Используя программируемый логический контроллер, сформировать сигнал «CW» (однопульсный метод управления) или «CCW» (двухпульсный метод управления). При этом полярность сигнала определяет направление вращения вала двигателя.

4 Сформировать сигнал «HOLD OFF» положительной полярности.

5 Настроить разрешение (микрошаг) с помощью переключателя *MS*1.

6 Подать сигнал «Run». При этом двигатель запустится.

7 Снять осциллограммы токов и напряжений для нескольких значений микрошагов.

8 Для останова двигателя переключить dip-коннектор «TSET» в состояние «Off».

# *Обработка результатов экспериментов*

1 Для каждого эксперимента составить листинг программы управления приводом.

2 Для каждого эксперимента составить экспериментальные осциллограммы токов и напряжений.

# *Содержание отчета*

Отчет должен содержать:

- цель работы;
- СЭП СЛЭУ и ее описание;
- паспортные данные привода;
- листинги программ управления приводом;
- диаграммы работы шагового двигателя;

– выводы.

### *Контрольные вопросы*

1 Дайте понятие шагового двигателя.

2 В чем разница между шаговым двигателем и серводвигателем, когда лучше их применять?

3 Опишите принцип работы и устройство шагового электропривода.

4 Назовите и опишите варианты конструкции шагового двигателя.

5 Опишите конструкцию и свойства реактивного шагового двигателя.

6 Опишите конструкцию и свойства шагового двигателя с постоянными магнитами.

7 Опишите конструкцию и свойства гибридного шагового двигателя.

8 Назовите способы управления шаговыми двигателями.

9 Опишите достоинства и недостатки шаговых двигателей.

10 Опишите область применения шаговых двигателей.

# **11 Лабораторная работа № 21. Исследование электропривода переменного тока по системе «ПЧ** – **АД»**

*Цель работы*: разработка имитационную модель системы «ПЧ – АД»; расчет переходных процессов пуска АД как при прямом подключении двигателя к сети, так и при управляемом; сравнение потерь энергии за время пуска АД при прямом пуске (непосредственное подключение двигателя к сети переменного тока) и при управляемом пуске (экспоненциальное изменение угла управления тиристорами в системе «ПЧ – АД»).

### *Методические указания по проведению исследований*

Необходимо сделать следующее.

1 Составить схему модели по системе «ПЧ – АД».

2 Рассчитать переходные процессы согласно целям работы.

3 Сделать выводы по работе.

Все математическое описание и варианты исходных заданий представлены в электронном варианте и хранятся в классе ПЭВМ а. 207/к. 2 кафедры «Электропривод и АПУ».

### *Обработка экспериментальных данных*

Результаты моделирования должны быть представлены в виде графиков  $\phi$ ункций ω =  $f(t)$ ,  $M = f(t)$ ,  $P = f(t)$  за время пуска АД по системе «ПЧ – АД».

#### *Контрольные вопросы*

1 Изобразите и проанализируйте естественные МХ и ЭМХ АД в трех квадрантах.

2 Изобразите и проанализируйте искусственные МХ и ЭМХ АД:

– при симметричном и несимметричном изменении напряжения на статоре;

– при симметричном и несимметричном введении активных сопротивлений в цепь статора и в цепь ротора;

– при симметричном и несимметричном введении индуктивных сопротивлений в цепь статора;

– при изменении числа пар полюсов.

3 Напишите формулы Клосса, покажите область их использования и поясните величины, входящие в формулы.

4 Объясните методику снятия МХ в работе и поясните причину отличия опытных характеристик от рассчитанных по формулам Клосса.

# **Список литературы**

1 **Онищенко, Г. Б.** Электрический привод: учебник / Г. Б. Онищенко. – 3-е изд., испр. и доп. – Москва: Академия, 2013. – 288 с.

2 **Шичков, Л. П.** Электрический привод: учебник и практикум для академического бакалавриата / Л. П. Шичков. – 2-е изд., испр. и доп. – Москва: Юрайт,  $2018. - 330$  c.

3 **Фираго, Б. И.** Теория электропривода: учебное пособие / Б. И. Фираго, Л. Б. Павлячик. – 2-е изд. – Минск: Техноперспектива, 2007. – 585 с.

4 **Ключев, В. И.** Теория электропривода: учебник для вузов / В. И. Ключев. – 2-е изд., перераб. и доп. – Москва: Энергоатомиздат, 2001. – 704 с.

5 **Ильинский, Н. Ф.** Общий курс электропривода / Н. Ф. Ильинский, В. Ф. Козаченко. – Москва: Энергоатомиздат, 1992. – 543 с.

6 **Москаленко, В. В.** Электрический привод : учебник / В. В. Москаленко. – Москва: ИНФРА-М, 2022. – 364 с.

7 **Москаленко, В. В.** Электрический привод: учебное пособие / В. В. Москаленко. – Москва: Мастерство; Высшая школа, 2000. – 368 с.

8 **Фираго, Б. И.** Векторные системы управления электроприводами: учебное пособие для студентов учреждений высшего образования по специальности «Автоматизированные электроприводы» / Б. И. Фираго, Д. С. Васильев. – Минск: Вышэйшая школа, 2016. – 158 с.: ил.